# **INTERACTIVE TUTORING MODULE FOR HIGH-SCHOOL GEOMETRY**

**Dual Degree Project**

**JAYANTH TADINADA** 06D05016

## MOTIVATION

#### Advantages of learning from a computer

- Learn at his own pace and convenience
- Focus on the specific topics after school hours
- Interactive and interesting
- Automatic evaluation and instant feedback

### MOTIVATION

 Computers as genuine teaching tools rather than mere learning aids.

 Students learn 3 times faster in a one to one setting

#### **o** Existing Systems

- Objective type questions
- Not suitable for all topics (e.g. Proof type problems)

# MINDSPARK

 Adaptive self-learning program for school students

 Learn by answering progressively difficult questions

Interactive, live feedback and adaptive logic

 Addresses misconceptions through visual or animated explanations

# PROBLEM STATEMENT

#### Design and build an interactive proof module

# **SCOPE**

#### **o** Restricted to high school geometry

Properties of Triangles – congruency, similarity etc.

#### FUNCTIONAL REQUIREMENTS

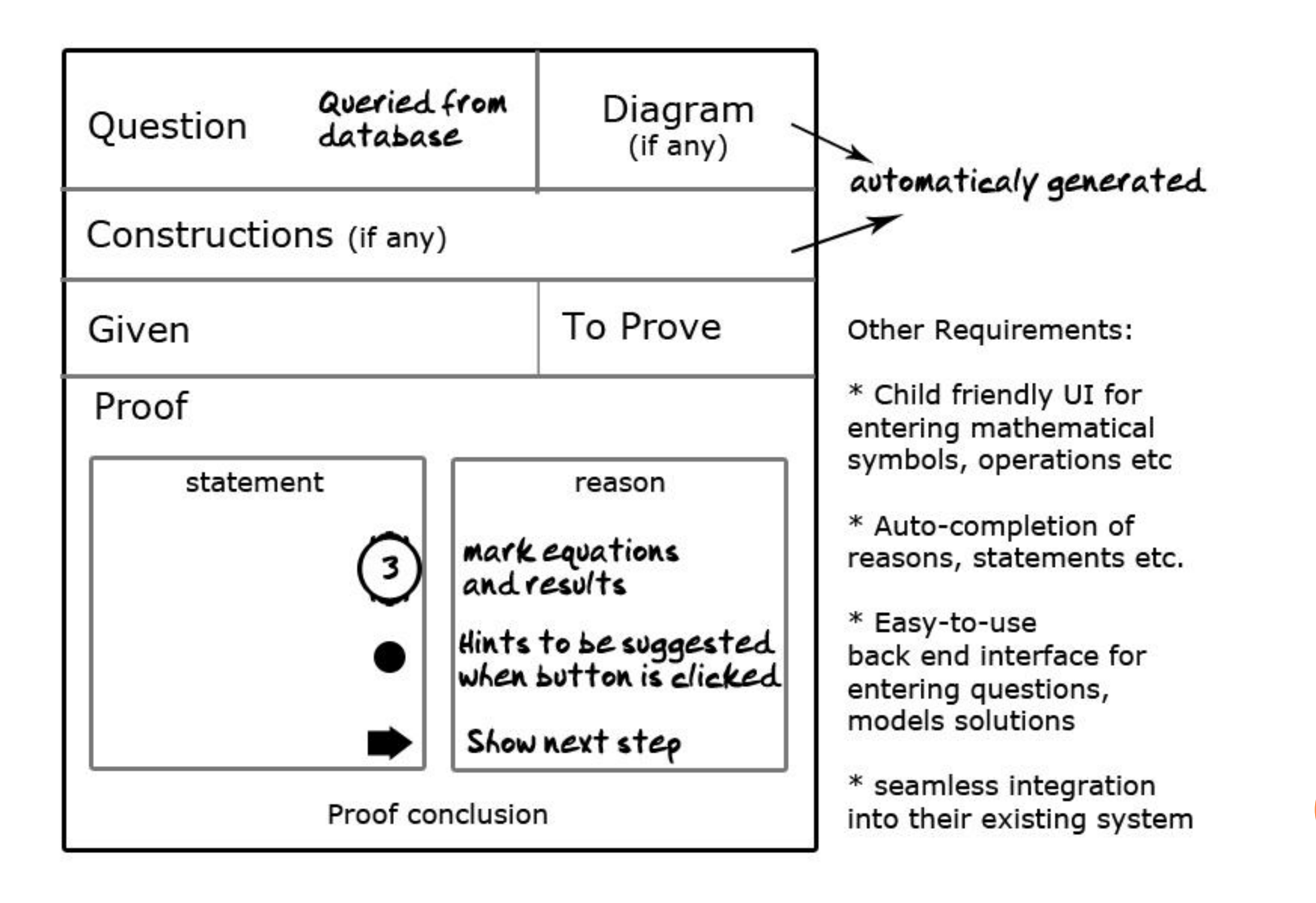

#### EXISTING SYSTEMS

Mindspark's existing geometry proof module

Carnegie Learning's Cognitive Tutor

**o** Other Commercial Software Packages

#### MINDSPARK'S PROOF MODULE

34. Complete the proof of the converse of the Pythagoras theorem shown below.

This converse of the Pythagoras theorem states that if the square on one side of a triangle equals the sum of the squares on the other two sides, then the angle opposite to the third side is a right angle.

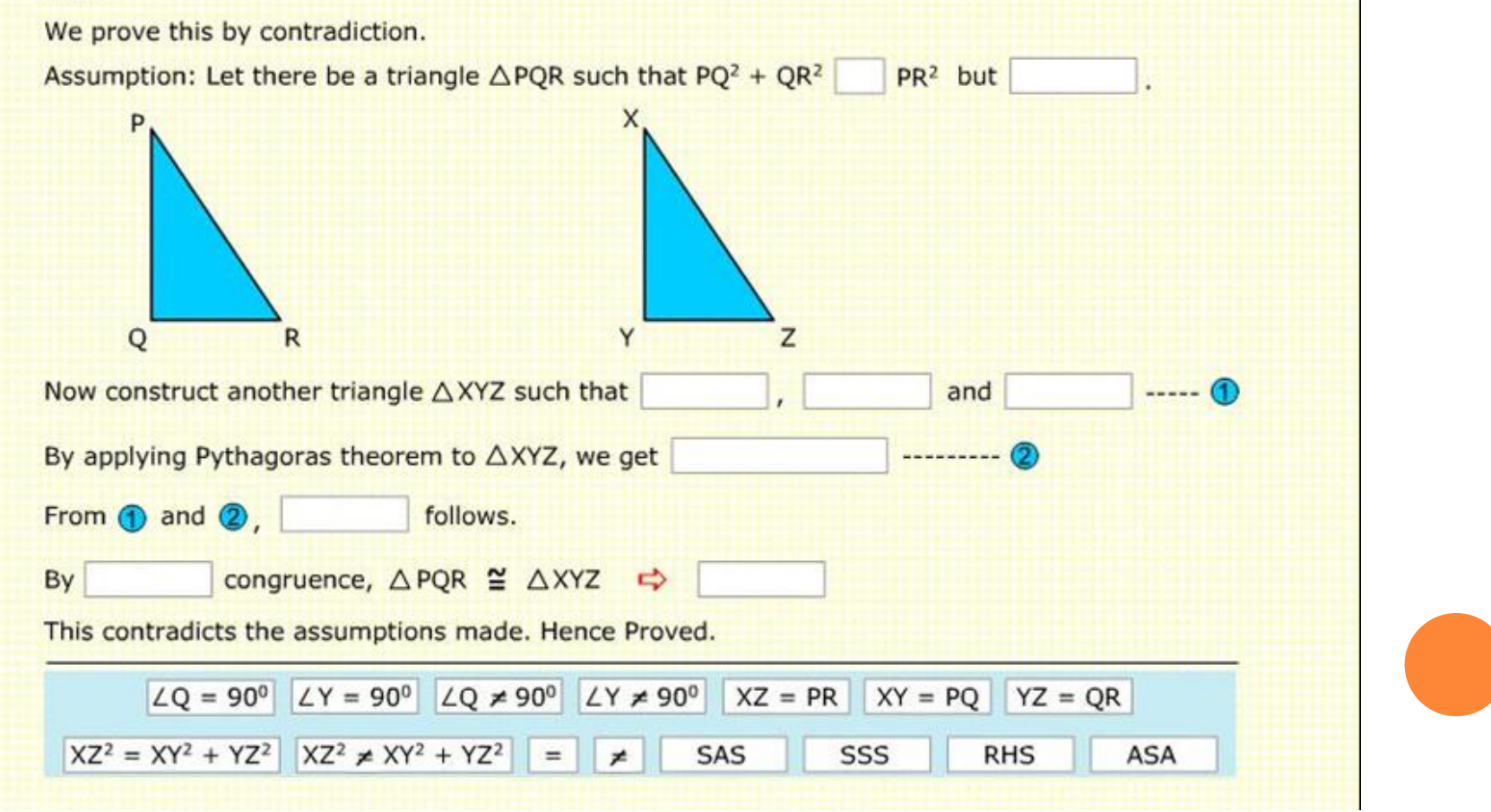

# COGNITIVE TUTOR

Based on J. Anderson's ACT\* Theory of Learning

According to ACT\*, learning happens through

- Generalization
- Discrimination
- Strengthening

Found to be very effective in controlled studies

# COGNITIVE TUTOR

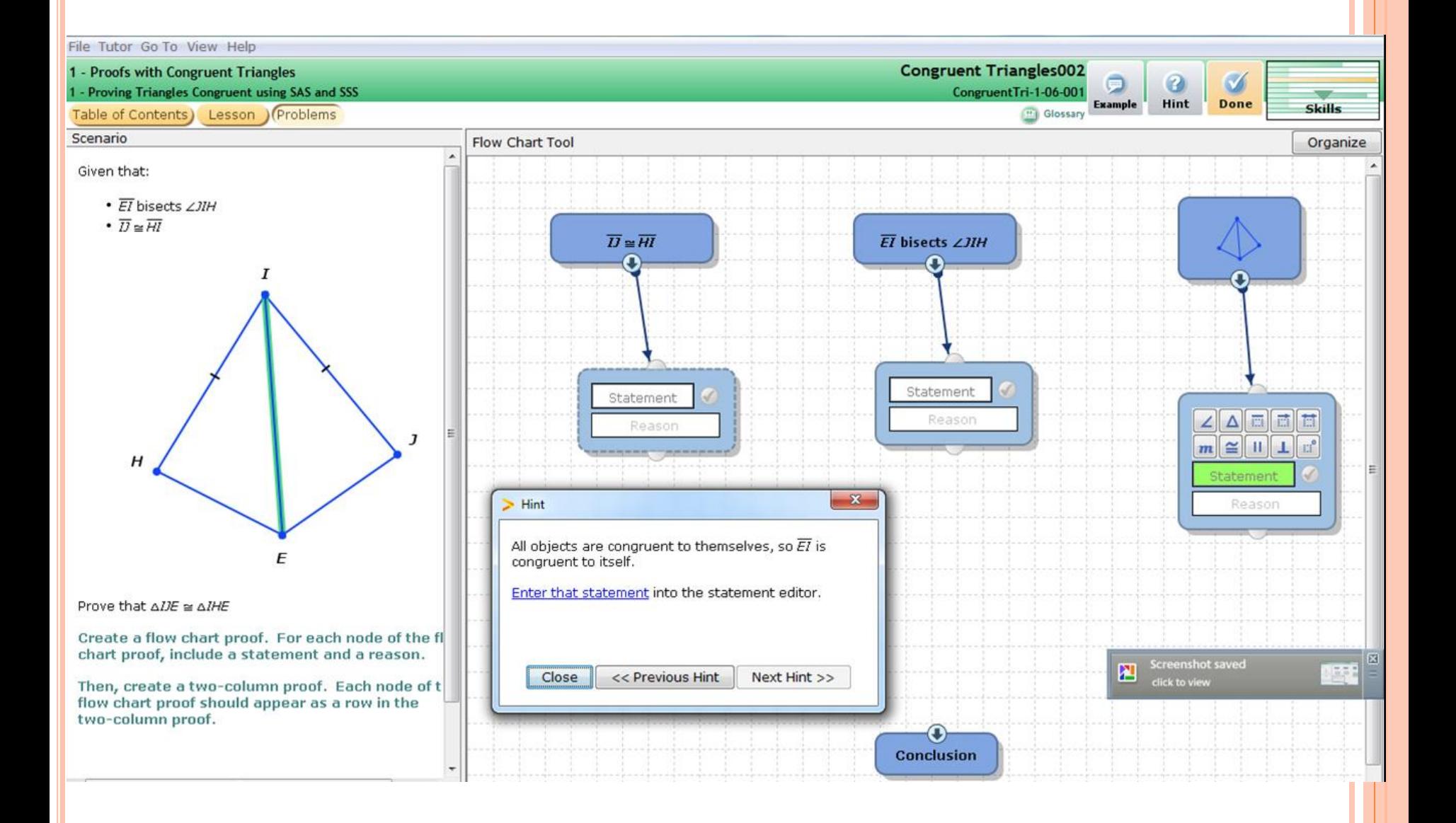

# COGNITIVE TUTOR

 Implemented as part of curriculum in a few counties in the US

 Very useful for schools in poor neighborhoods and various special schools

 Not much improvement in student's performance in standard tests

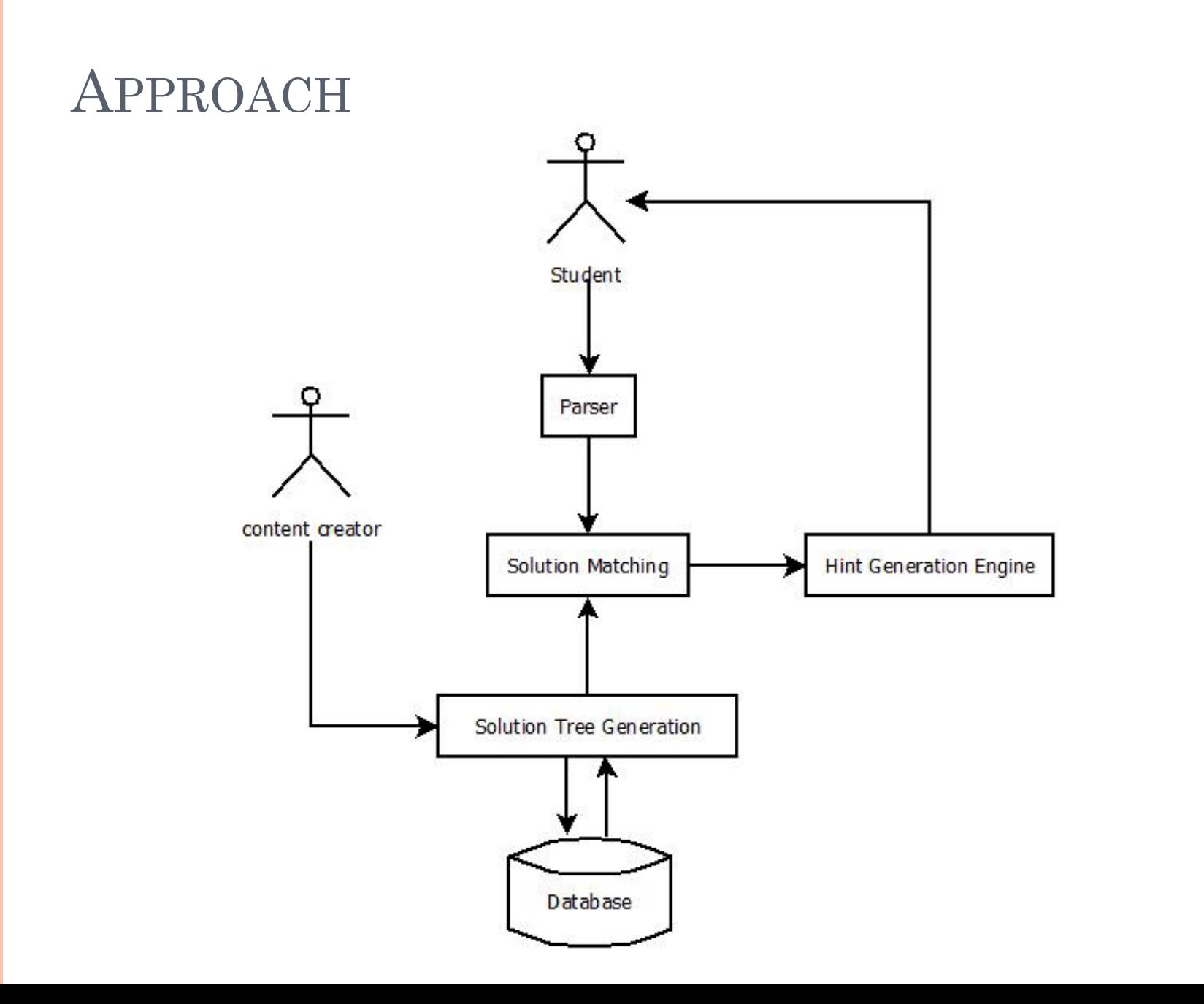

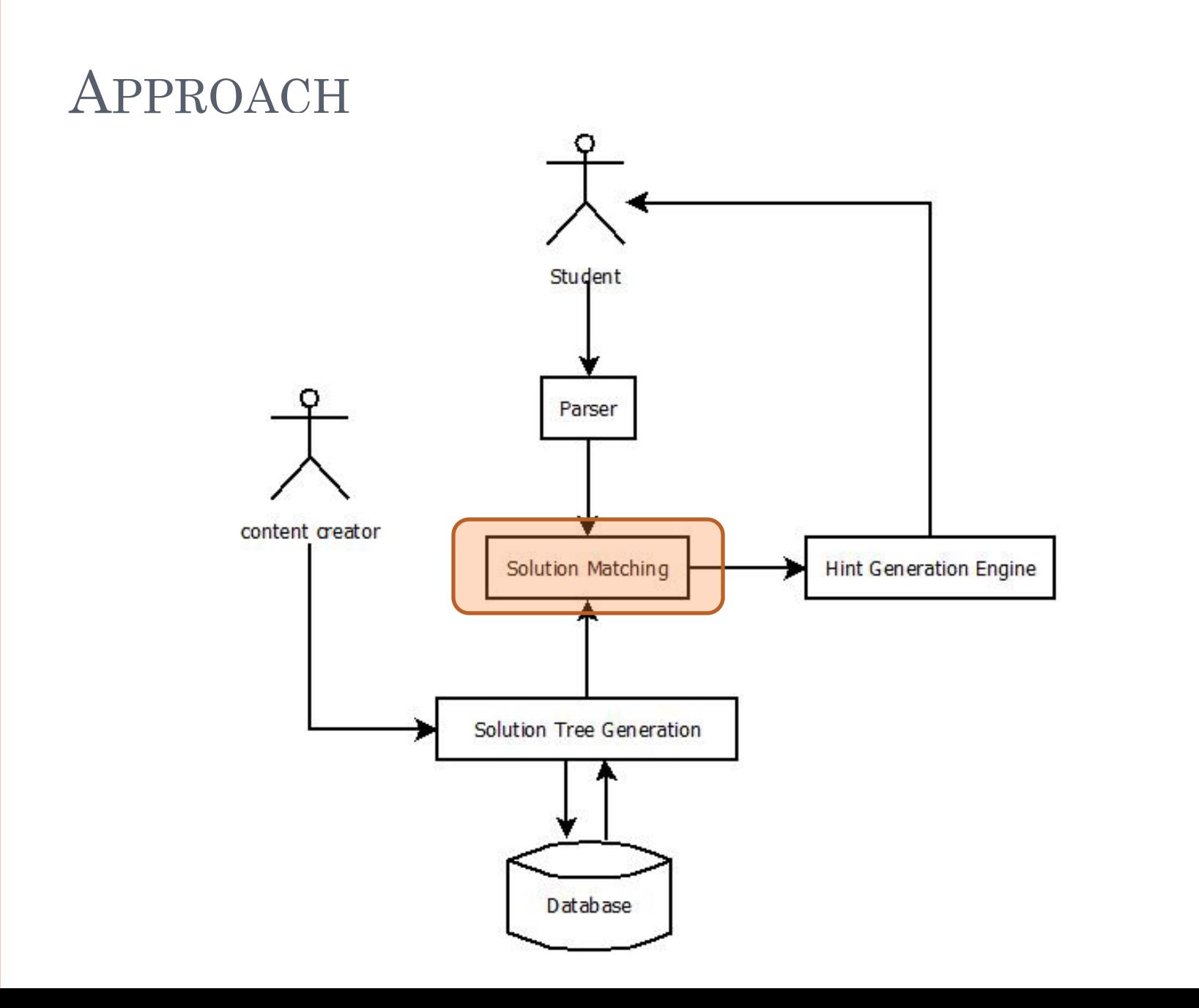

#### APPROACH

#### To model the solution tree, two models were tried

- Tree Model
- Box Model

THE TREE MODEL

Let us explain through an example problem

Example 1: Given BD and CE are perpendiculars on AC and AB respectively and  $BD = CE$ .

Prove that ABC is an Isosceles triangle

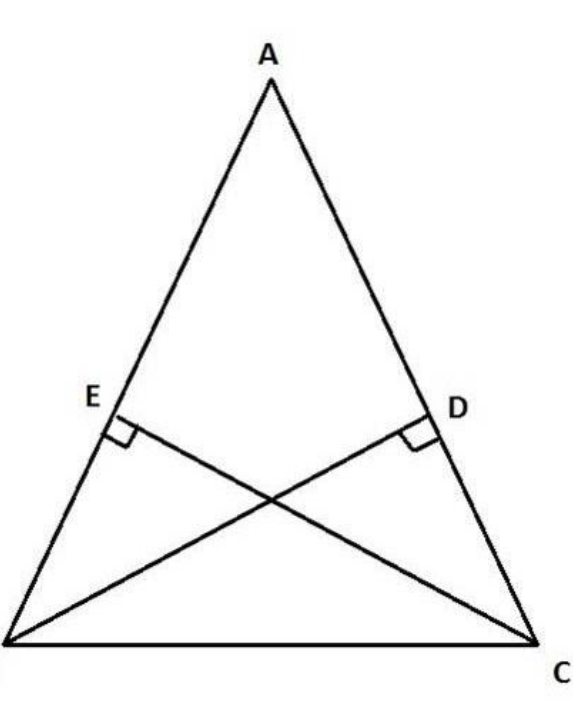

THE TREE MODEL

 There are a lot of ways to solve this problem using properties of triangles

Four different solutions are considered

## EXAMPLE 1

#### **SOL 1 SOL 2**

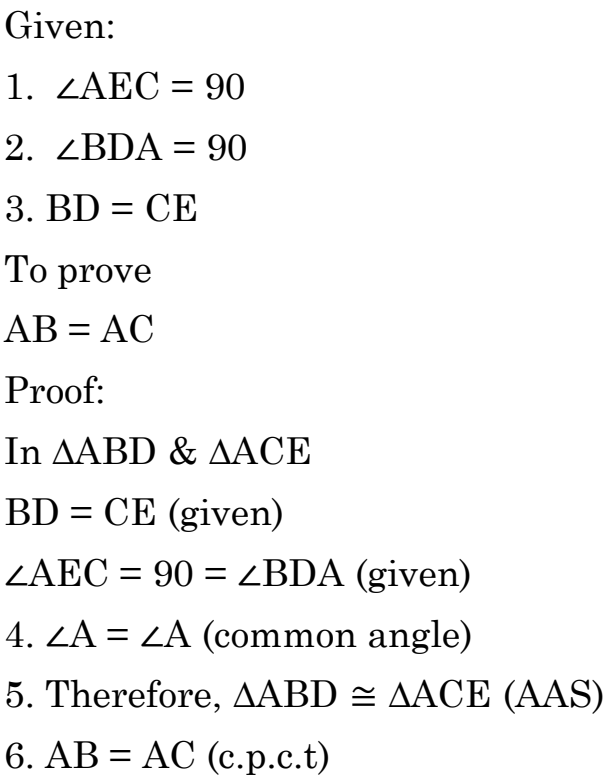

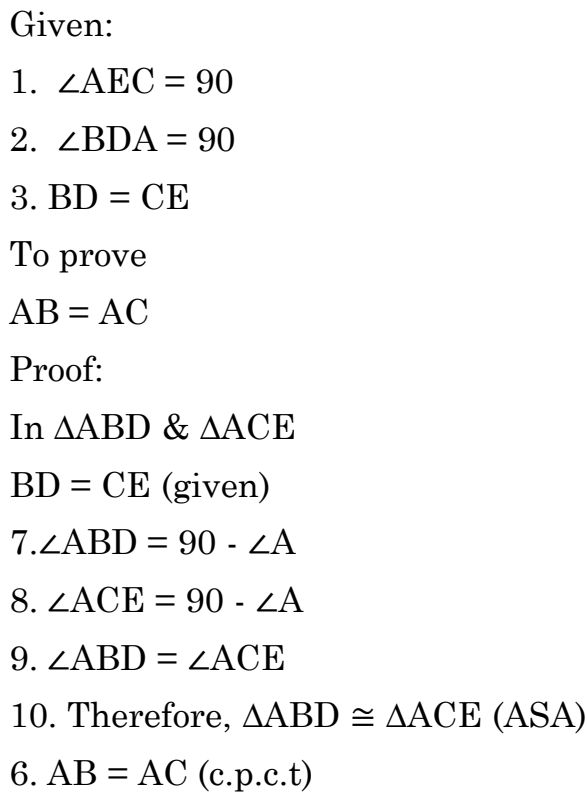

#### EXAMPLE 1

Given: 11. ∠BEC = 90 12.  $∠BDC = 90$  $3. BD = CE$ To prove 13. ∠ ABC = ∠ACB Proof: In ∆BDC & ∆BEC  $BD = CE$  (given) ∠BEC = 90 = ∠BDC (given) 14.  $BC = BC$  (common side) 15. Therefore,  $\triangle BDC \cong \triangle BEC$  (RHS) 16. ∠EBC = ∠DCB (c.p.c.t)

13. ∠ ABC = ∠ACB (same angle as above)

#### **SOL 3 SOL 4**

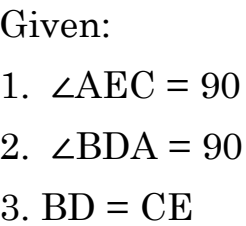

17. Area of  $\triangle ABC = \frac{1}{2}$  (BD)(AC) 18. Area of  $\triangle ABC = \frac{1}{2}$  (CE)(AB) 19.  $\frac{1}{2}$  (BD)(AC) =  $\frac{1}{2}$  (CE)(AB) 6.  $AB = AC$  (because  $BD = CE$ )

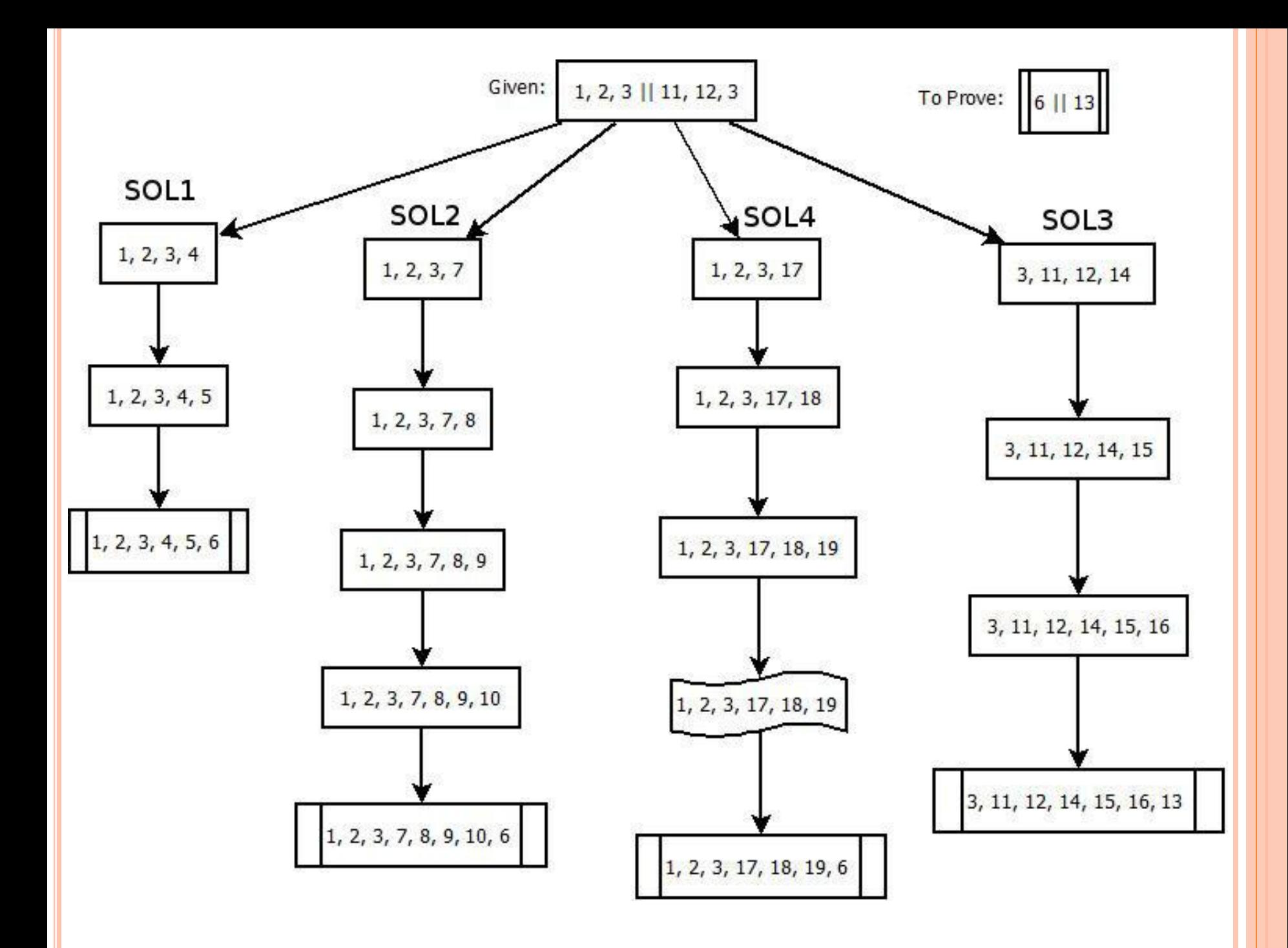

# THE TREE MODEL

- Advantages
	- State based
	- Handles multiple solutions for a given problem

#### **o** Disadvantages

- Slight modification in proof will require a whole new branch
- Change in order of steps will spawn a new branch
- Difficult to model steps with algebraic manipulations
- Depending on how the hypothesis is interpreted, two disjoint trees may be formed
- Very inefficient in space

## THE BOX MODEL

 Let us explain the box model using a modification of Example 1

Example 2: Given ABC is an Isosceles triangle. BD and CE are perpendiculars on AC and AB respectively.

Prove that  $BD = CE$ .

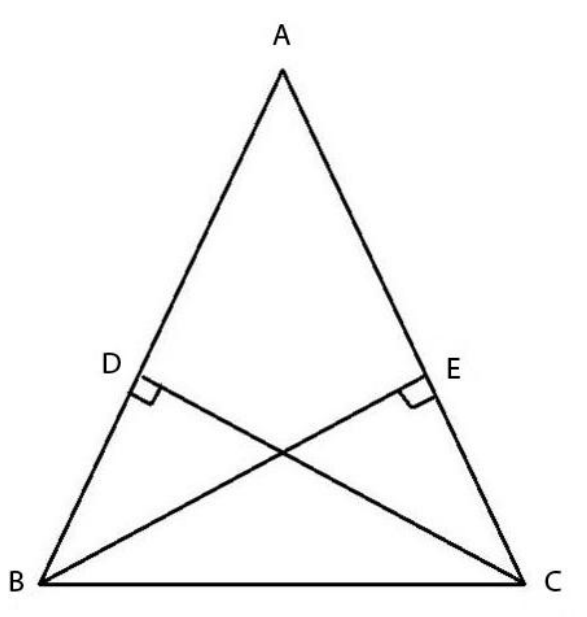

# EXAMPLE 2

#### **Proof 1 (P1): Proof 2 (P2):**

#### Given:

1.  $AB = AC$ 2. ∠BDC = 90 3. ∠BEC = 90 To prove:  $BE = CD$ Proof: In ∆ABE & ∆ACD 4. ∠ $A = \angle A$  (common angle) 5. ∠ABE =  $90 - \angle A$  $6. \angle ACD = 90. \angle A$ 7. ∠ABE = ∠ACD 8.  $\triangle ABE \cong \triangle ACD$  (A.S.A property) 9.  $BE = CD$  (c.p.c.t)

Given: 10.  $\angle ABC = \angle ACB$ 2.  $\angle BDC = 90$ 3. ∠BEC = 90 To prove:  $BE = CD$ Proof: In ∆BDC & ∆CEB 11.  $BC = BC$  (common side) 5. ∠ABE =  $90 - \angle A$ 6.  $\angle ACD = 90 - \angle A$  $7. \angle ABE = \angle ACD$ 12. ∠EBC = ∠ABC - ∠ABE 13. ∠DCB = ∠ACB - ∠ACD 14. ∠EBC = ∠DCB (from 7, 10, 12, 13) 15.  $\triangle BDC \cong \triangle CEB$  (A.S.A property) 9.  $BE = CD$  (c.p.c.t)

### THE BOX MODEL

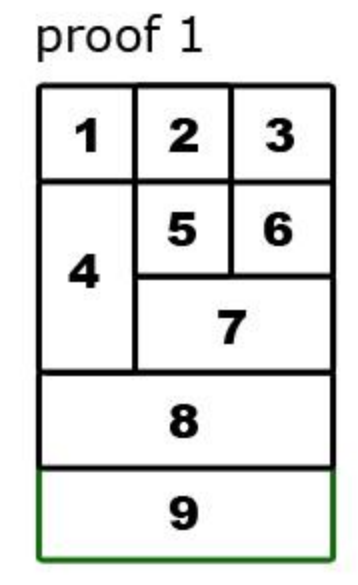

proof 2

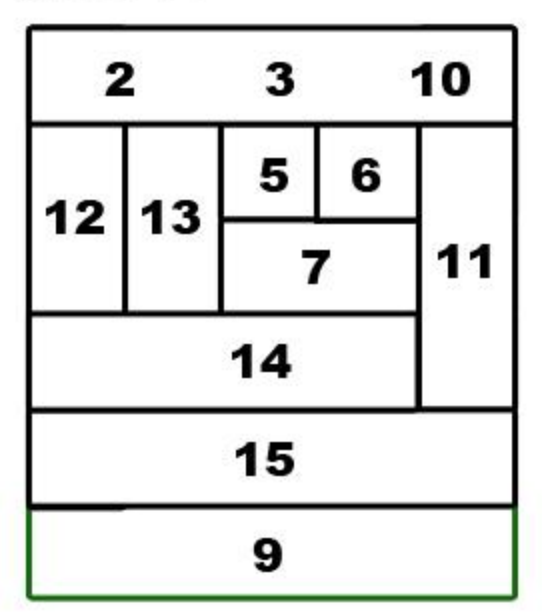

# THE BOX MODEL

- Advantages
	- Handles variable order of steps using no extra space

Disadvantages

- Generation of box models is not trivial
- Does not handle algebraic manipulations efficiently
- Very tedious to implement and use

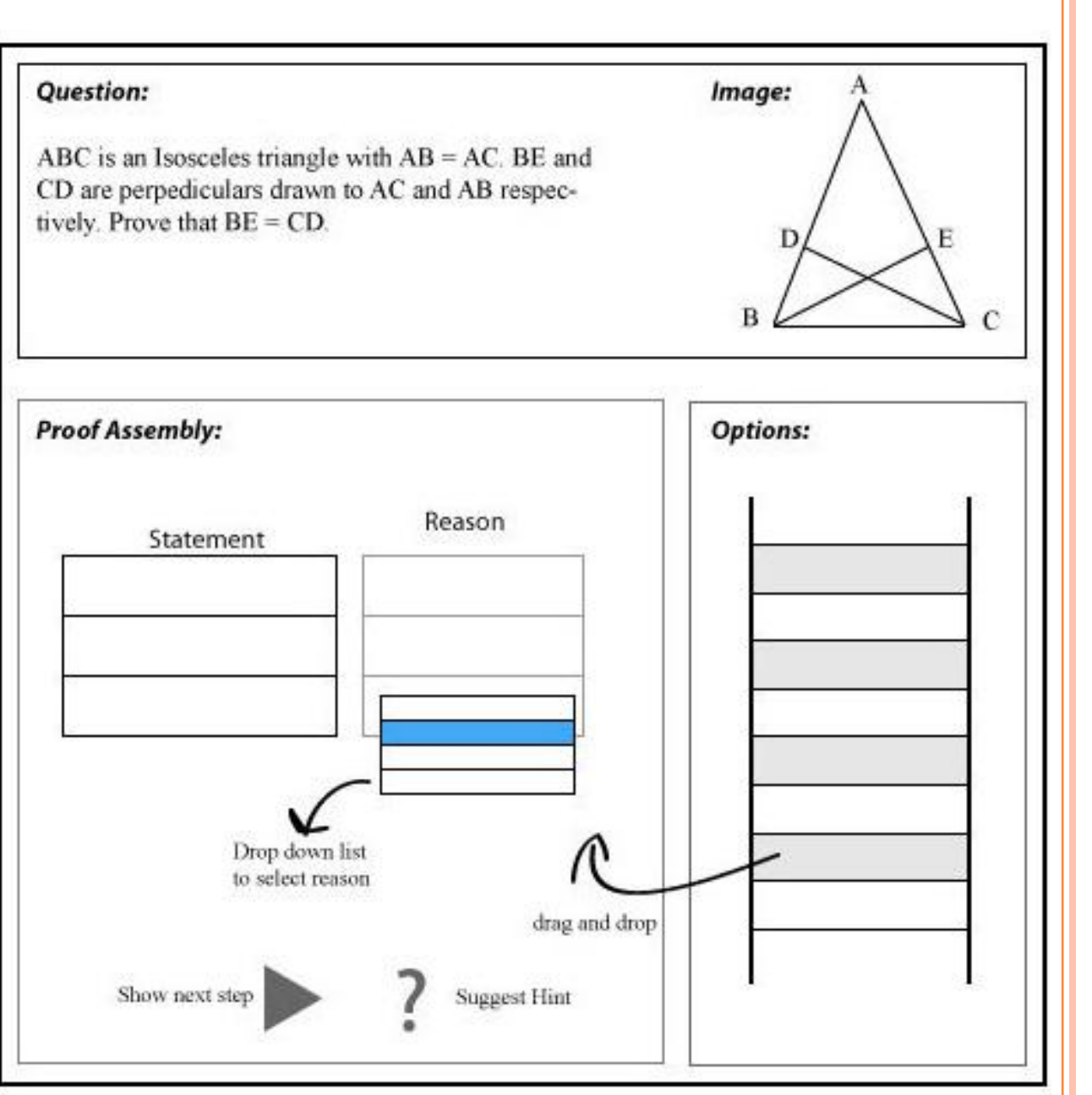

#### **PROBLEM STATEMENT REVISED**

- The proof is assembled using an MIT Scratch-like Interface
- The rest of the functional requirements remain more or less the same

#### DESIGN

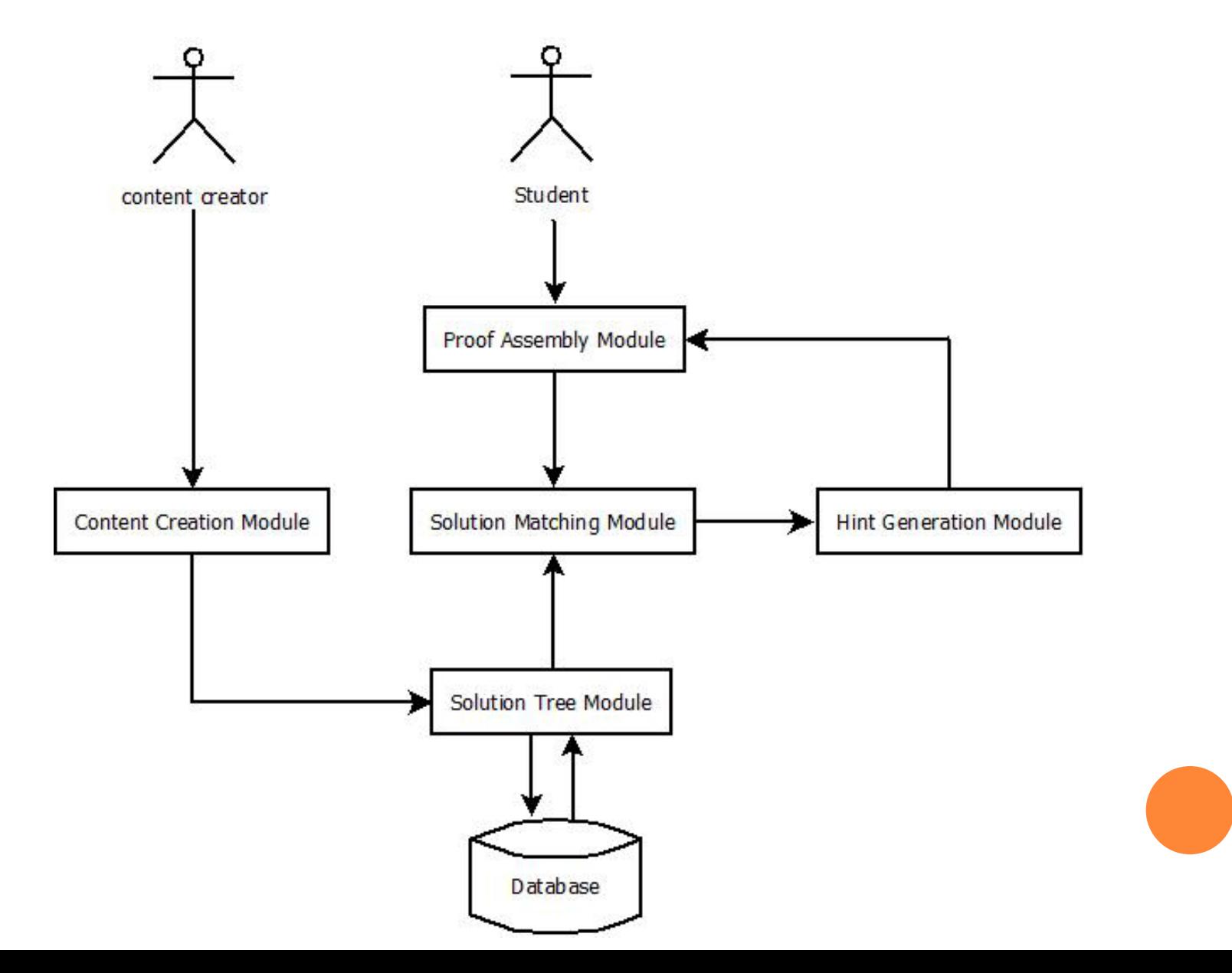

# CONTENT CREATION MODULE

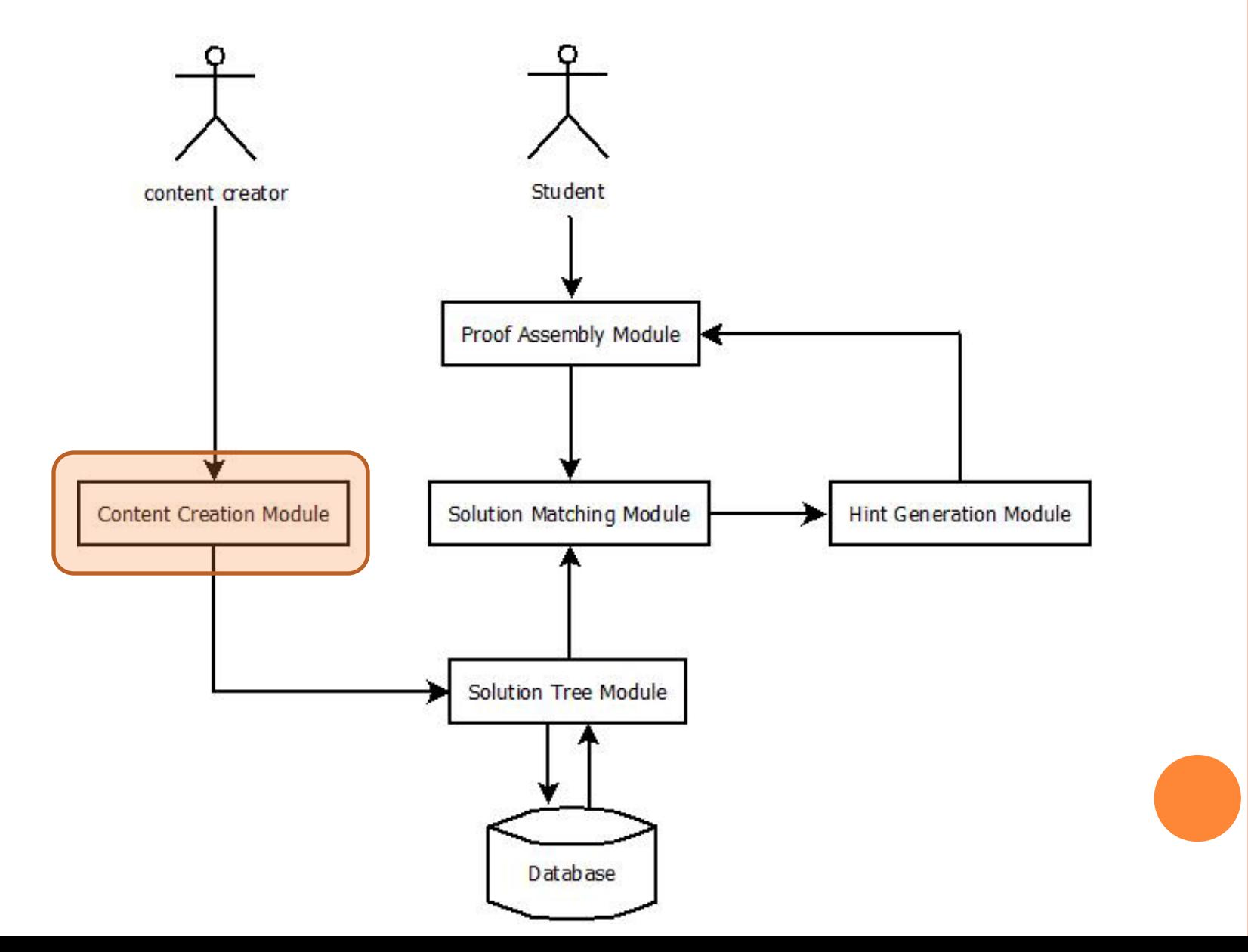

# **CONTENT CREATION MODULE**

#### **o** Solution Tree:

• Nodes and Links

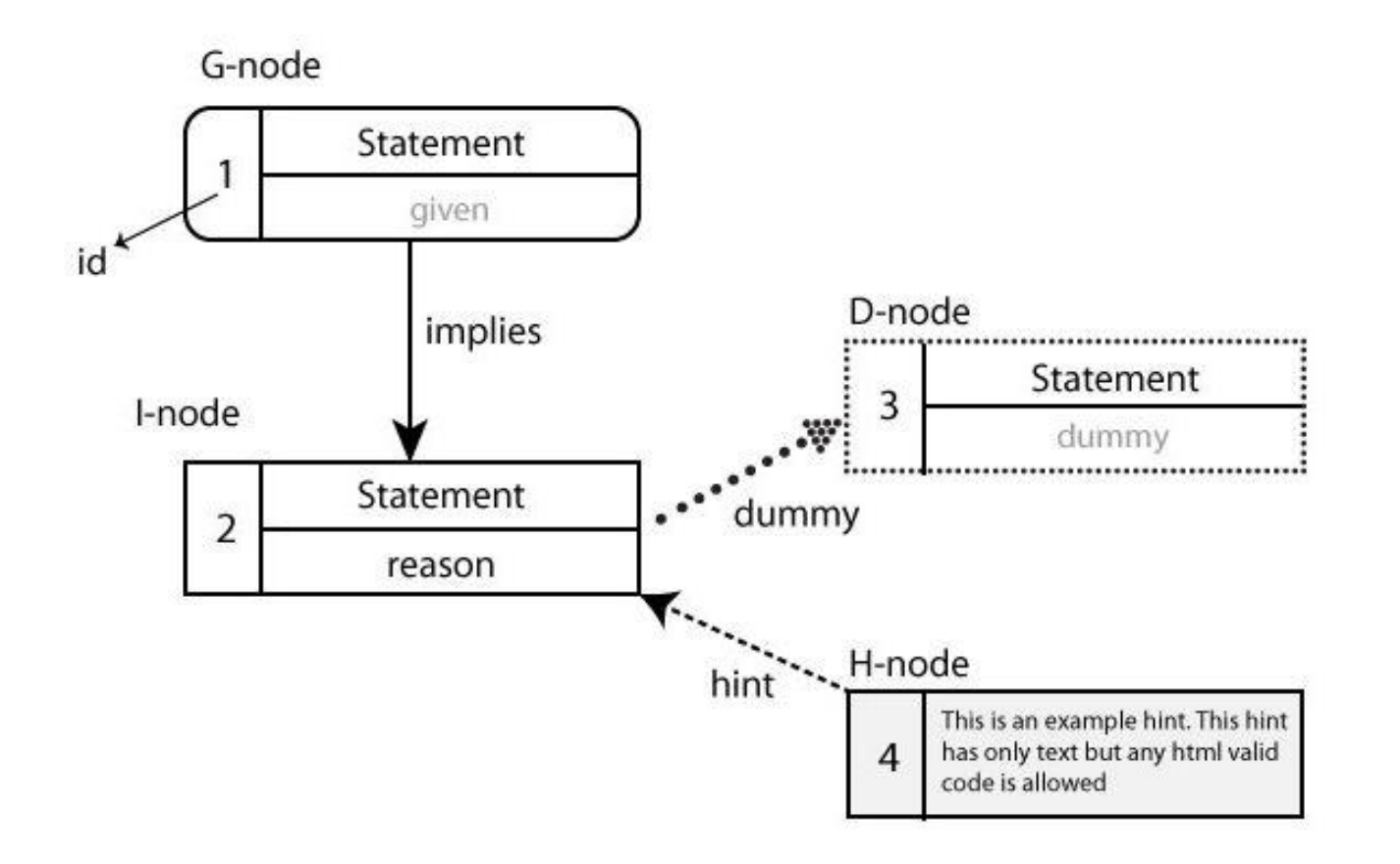

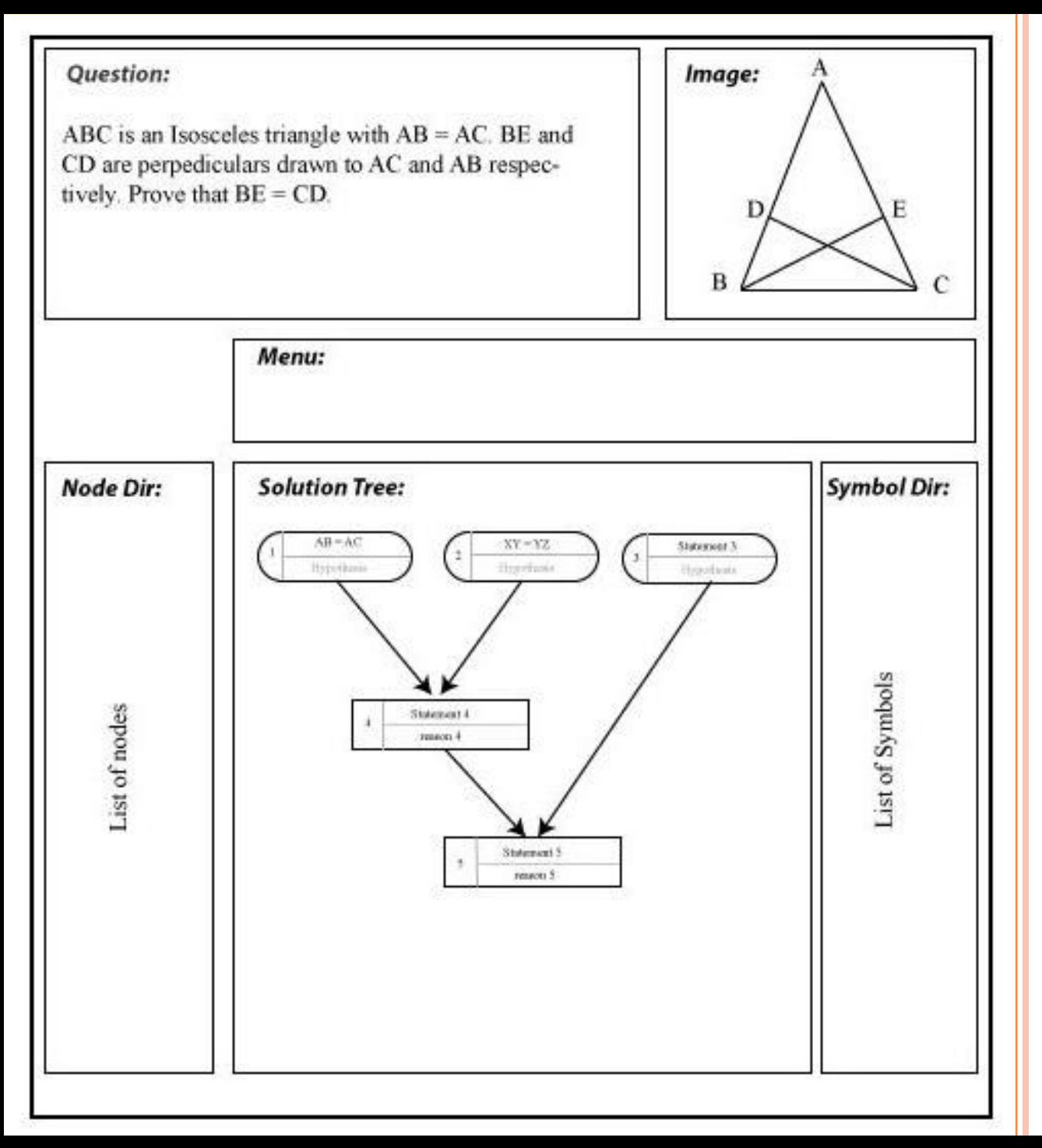

#### **CONTENT CREATOR'S INTERFACE**

• The content creator builds the solution tree using the tools that are provided in the menu

# BUILDING THE SOLUTION TREE

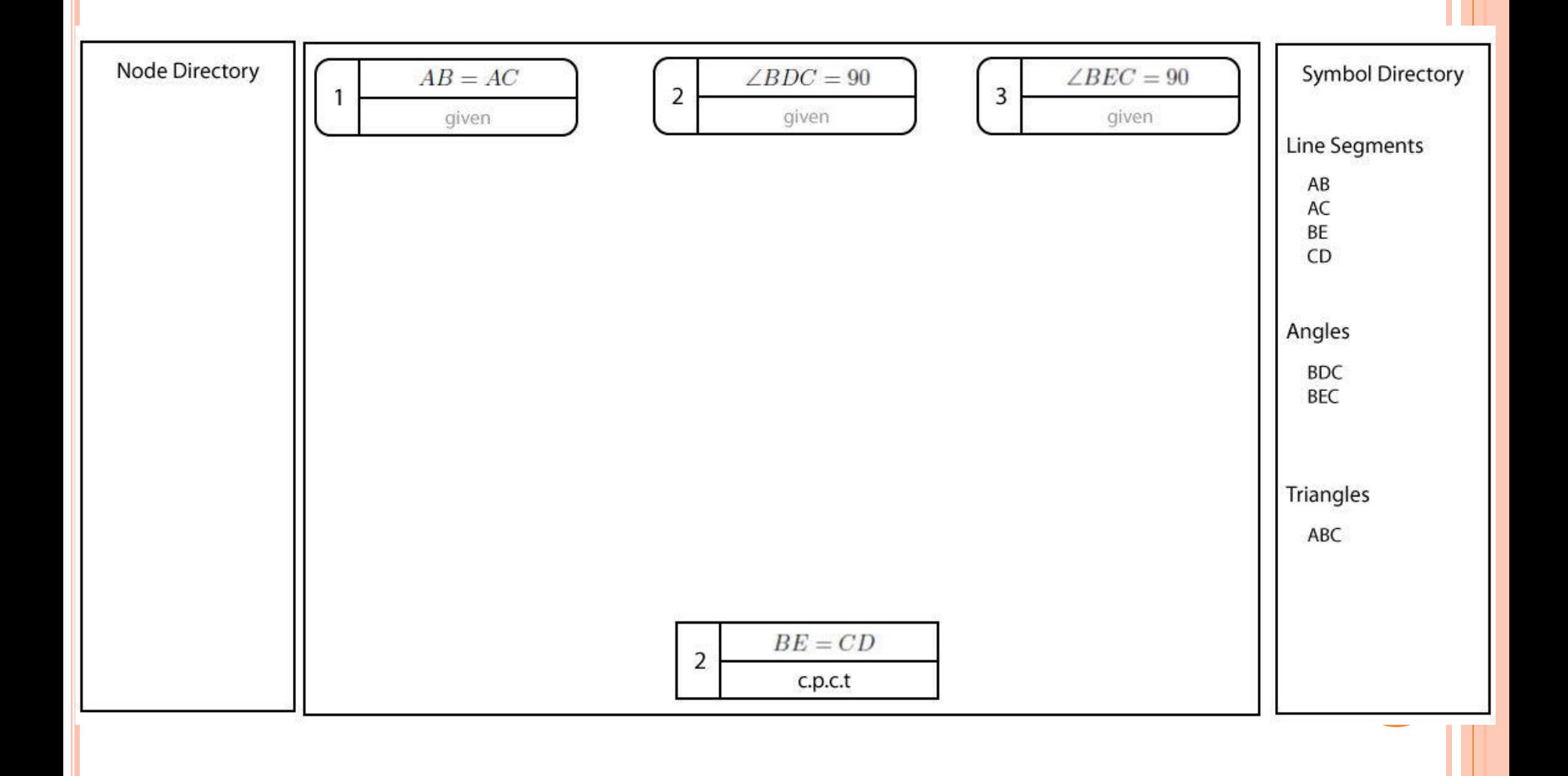

## BUILDING THE SOLUTION TREE

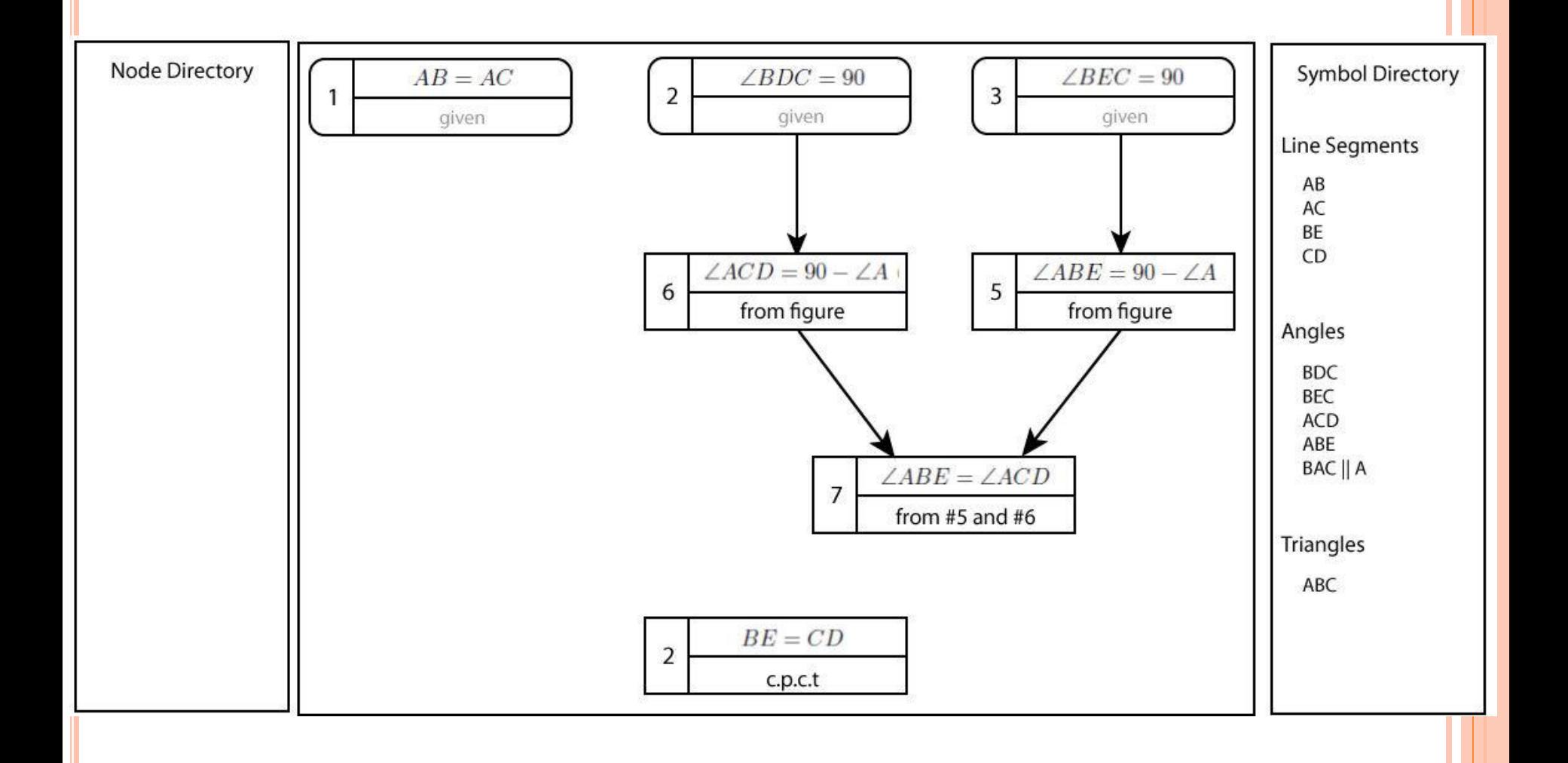

# BUILDING THE SOLUTION TREE

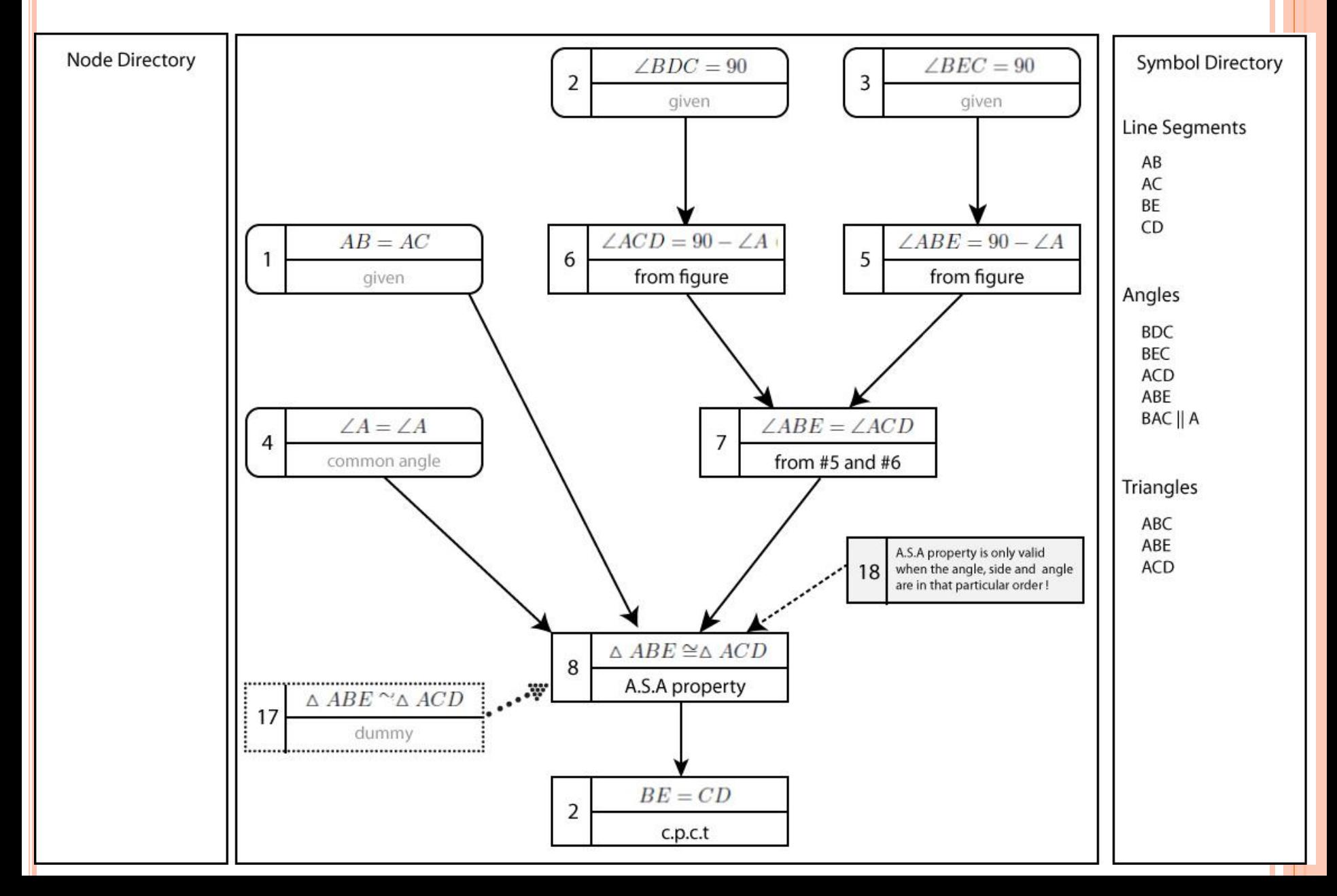

# SOLUTION TREE

#### Representing the Solution Tree

- We represent the solution tree in the system in XML
- Flexible, scalable and cross platform compatibility
- The schema is defined as follows

#### XML SCHEMA

#### Node

<node id="2" type="g-node">  $\text{7}$ <statement> <eq> <ang>BDC</ang>  $<$ num $>$ 90 $<$ /num $>$  $\langle$ eq>  $\langle$ /statement> <reason>given</reason> </node>

#### **o** Link

<link type="implication" source="1" target="3" /> <link type="implication" source="2" target="5" />

# XML SCHEMA

#### Problem

```
<problem id="2">
  <question> lorem ipsum… </question>
  <image src="path/to/image" />
  <solution id="1">
    <node id="1">
      … 
    </node>
    <link type="implication" source="1" target="3" />
      … 
  </solution>
  … 
  … 
  … 
</problem>
```
# CONTENT CREATOR INTERFACE

#### $\bullet$  CC interface in Question mode:

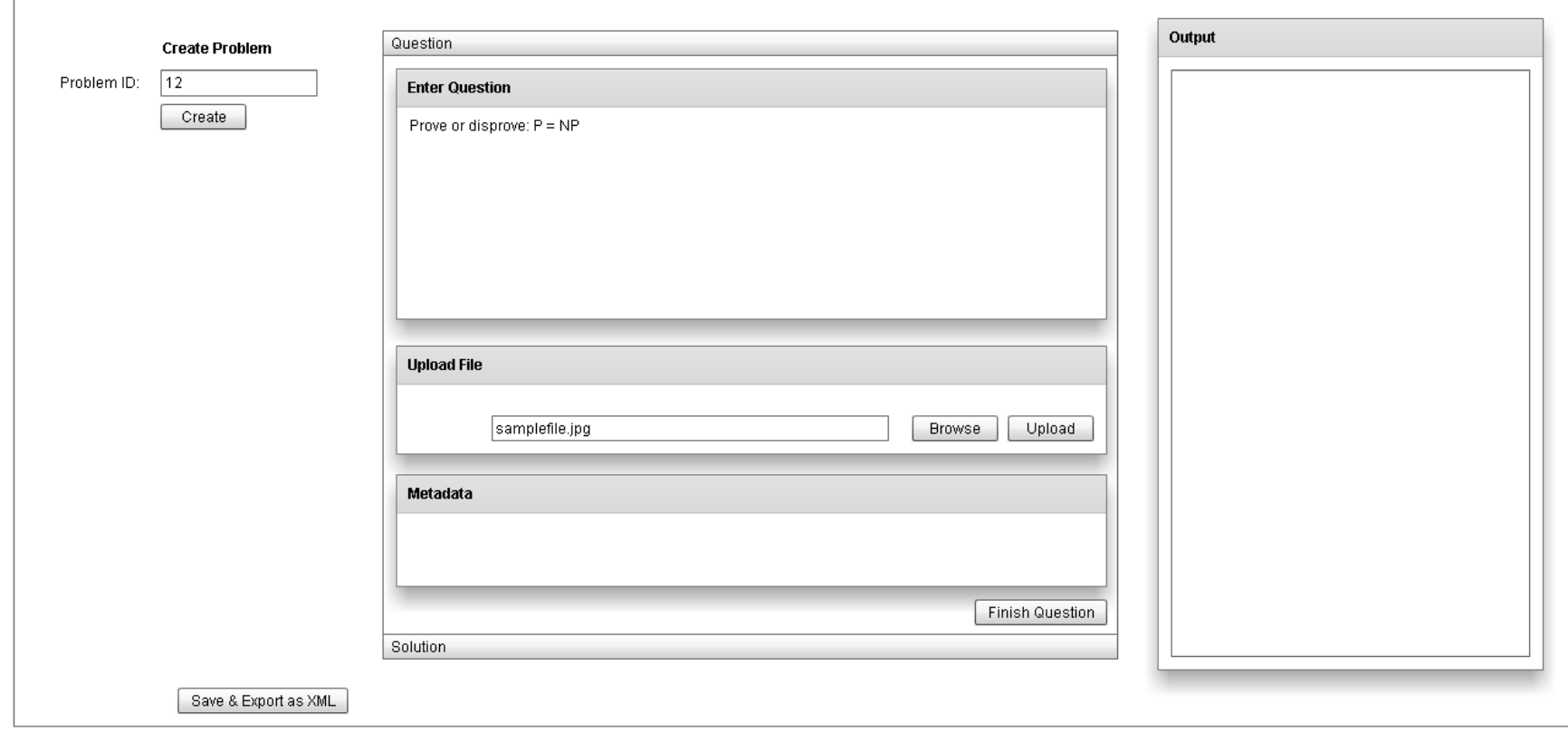

# CONTENT CREATOR INTERFACE

#### • CC interface in Solution mode:

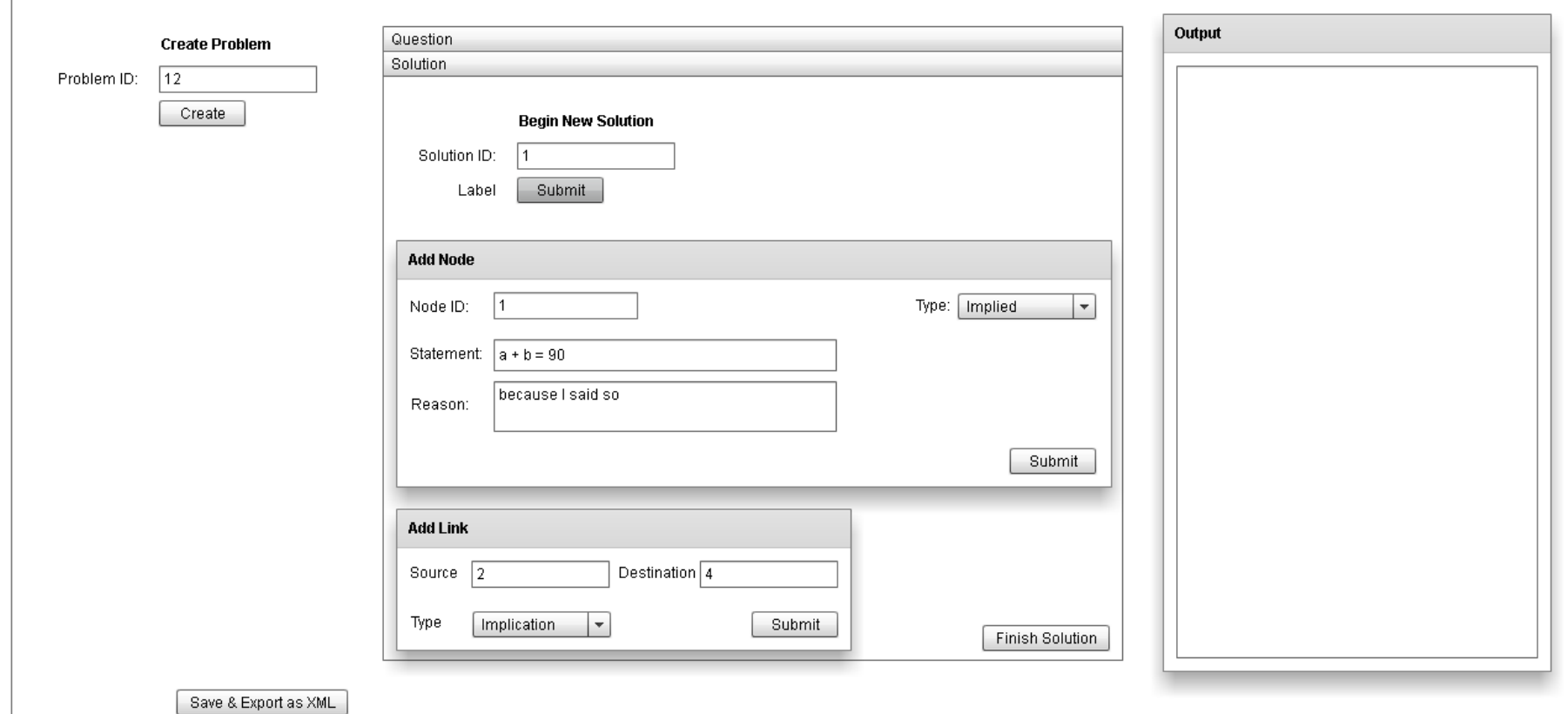

# **SOLUTION TREE MODULE**

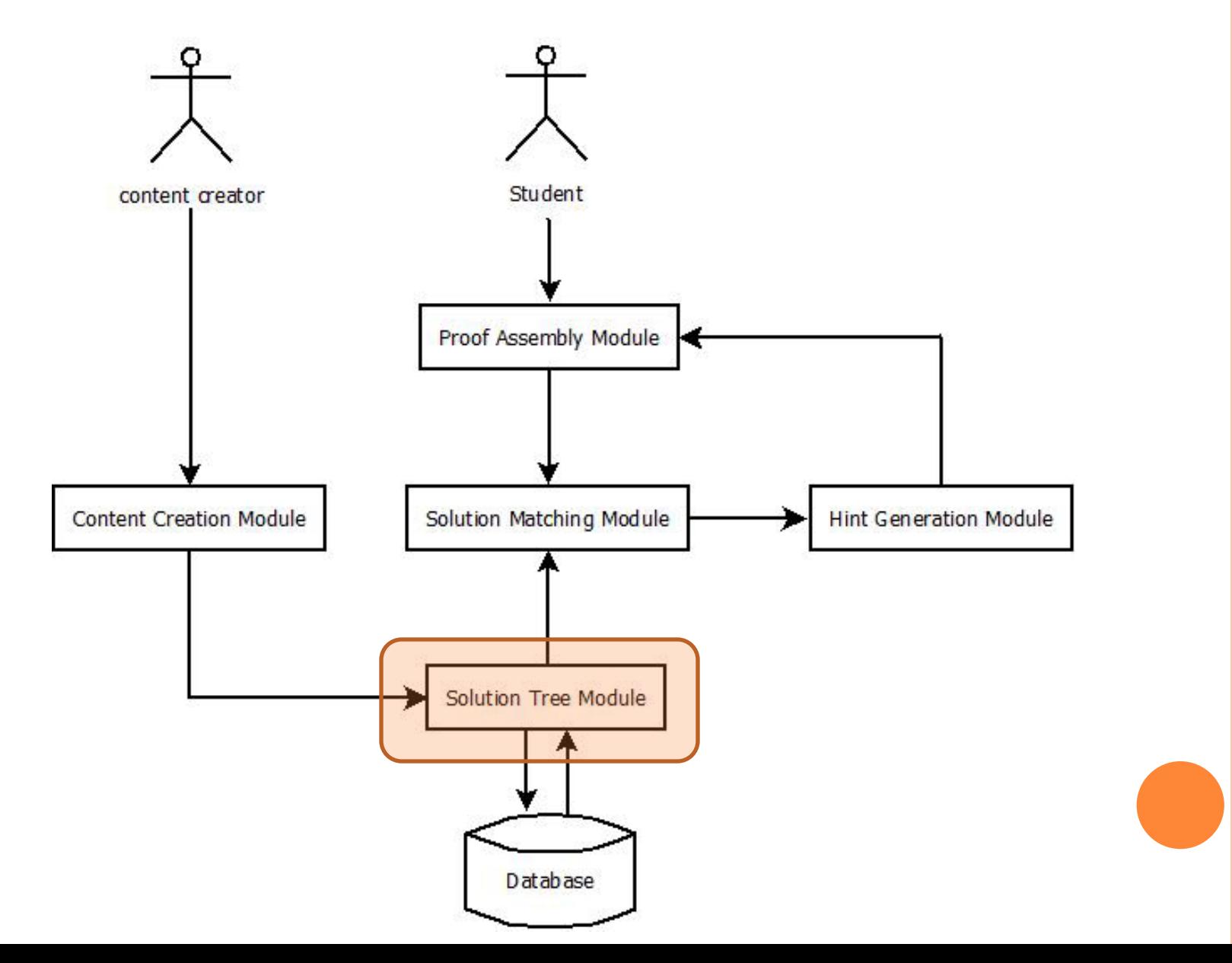

# MERGE SOLUTIONS

#### Two solutions of Example 2

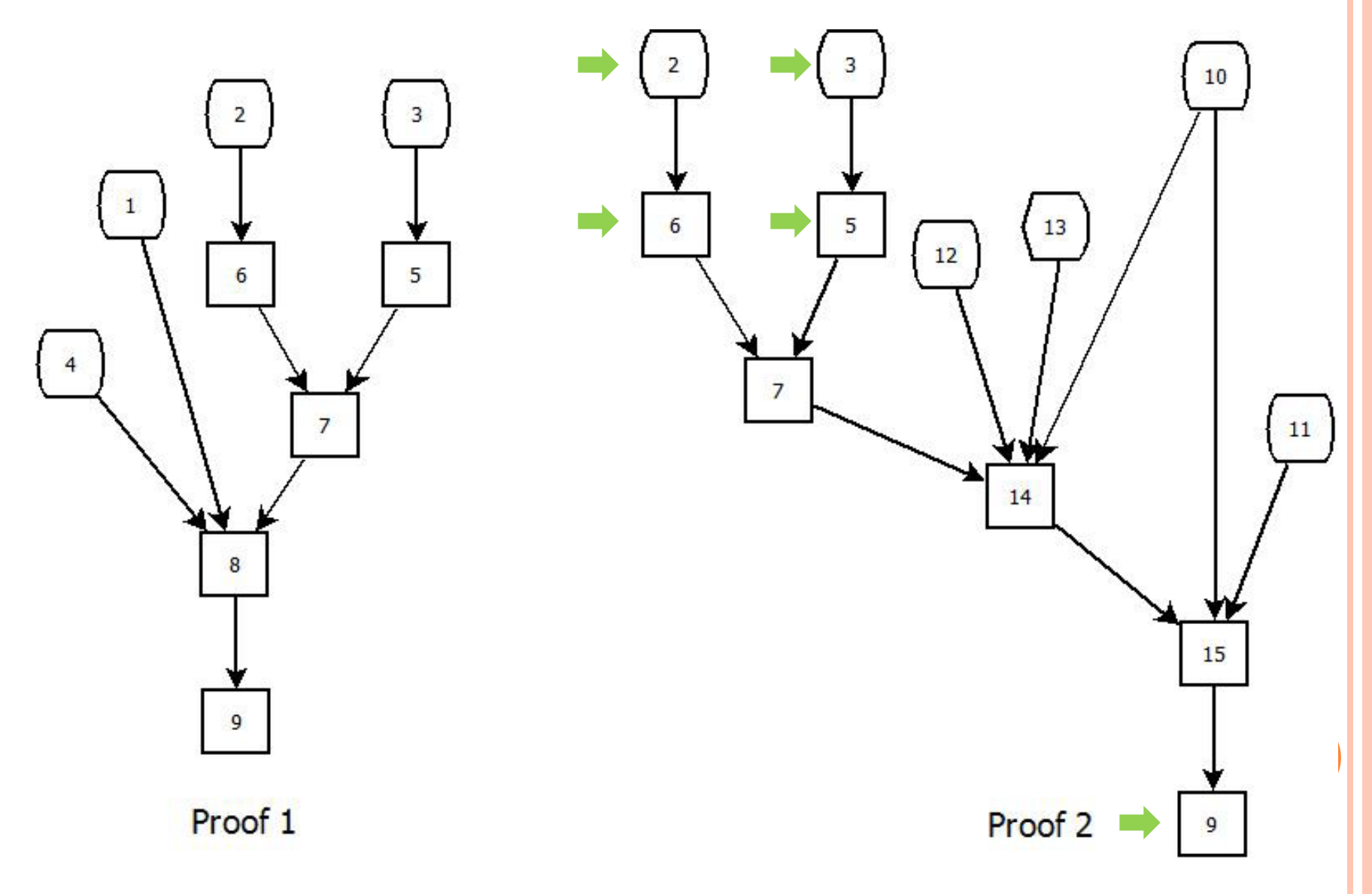

# MERGE SOLUTIONS

#### Solutions merged along common nodes

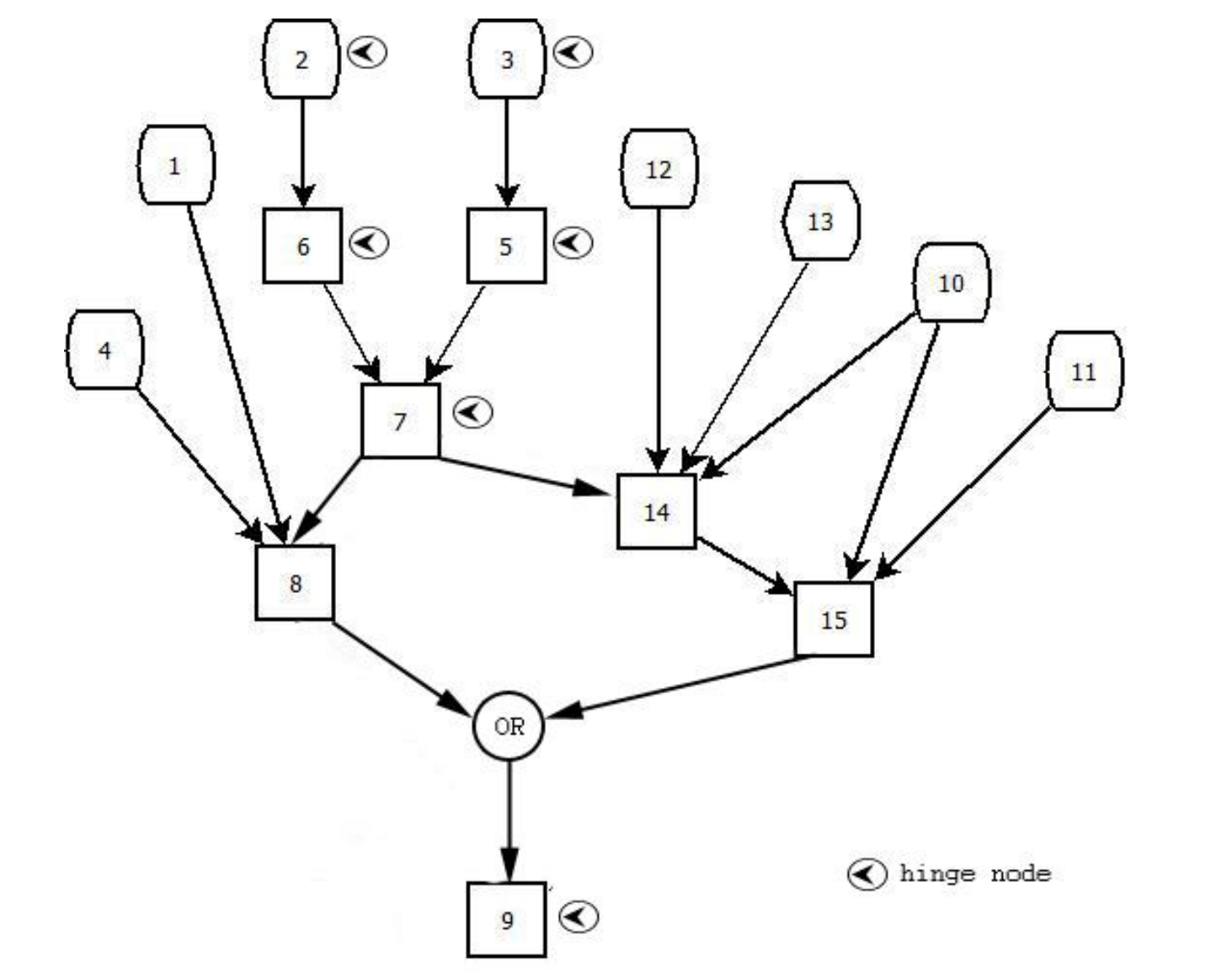

## **SOLUTION TREE MODULE**

#### **o** Equation Node

- Fundamental element of the GST  $\bullet$
- Acts as hinge node whenever required

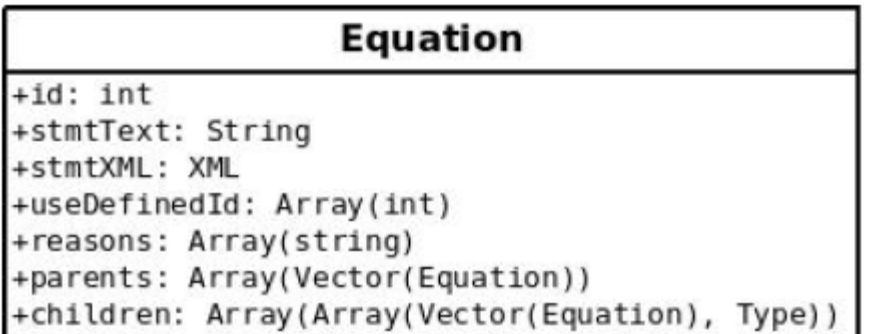

Figure 5.2: Equation Class and it's Attributes

### **SOLUTION TREE MODULE**

#### **o** Tree Merge Algorithm

foreach node in Solution Tree do

if Equation with same Statement as node exists then

Merge contents of *node* with *Equation* 

else

Create new Equation with contents of node

end

end

foreach link in Solution Tree do

update *children* and *parents* arrays of corresponding *Equations* 

end

# THE GENERAL SOLUTION TREE

o GST

- Contains all the solutions in one tree
- Includes generated dummy nodes, extra images and hints etc.
- Saved as XML

# GENERAL SOLUTION TREE

```
<problem id="1">
   <question>lorem ipsum… </question>
   <image src="path/to/image" />
   <equations>
      <equation id="$eqn_id">
         …
      </equation>
      … 
   </equations>
   <solution id="1">
      <link src="4" target="7" type="implication" />
      … 
      … 
      <reason id="$eqn id">Given</reason>
      … 
      …
   </solution>
   … 
   … 
</problem>
```
## PROOF ASSEMBLY MODULE

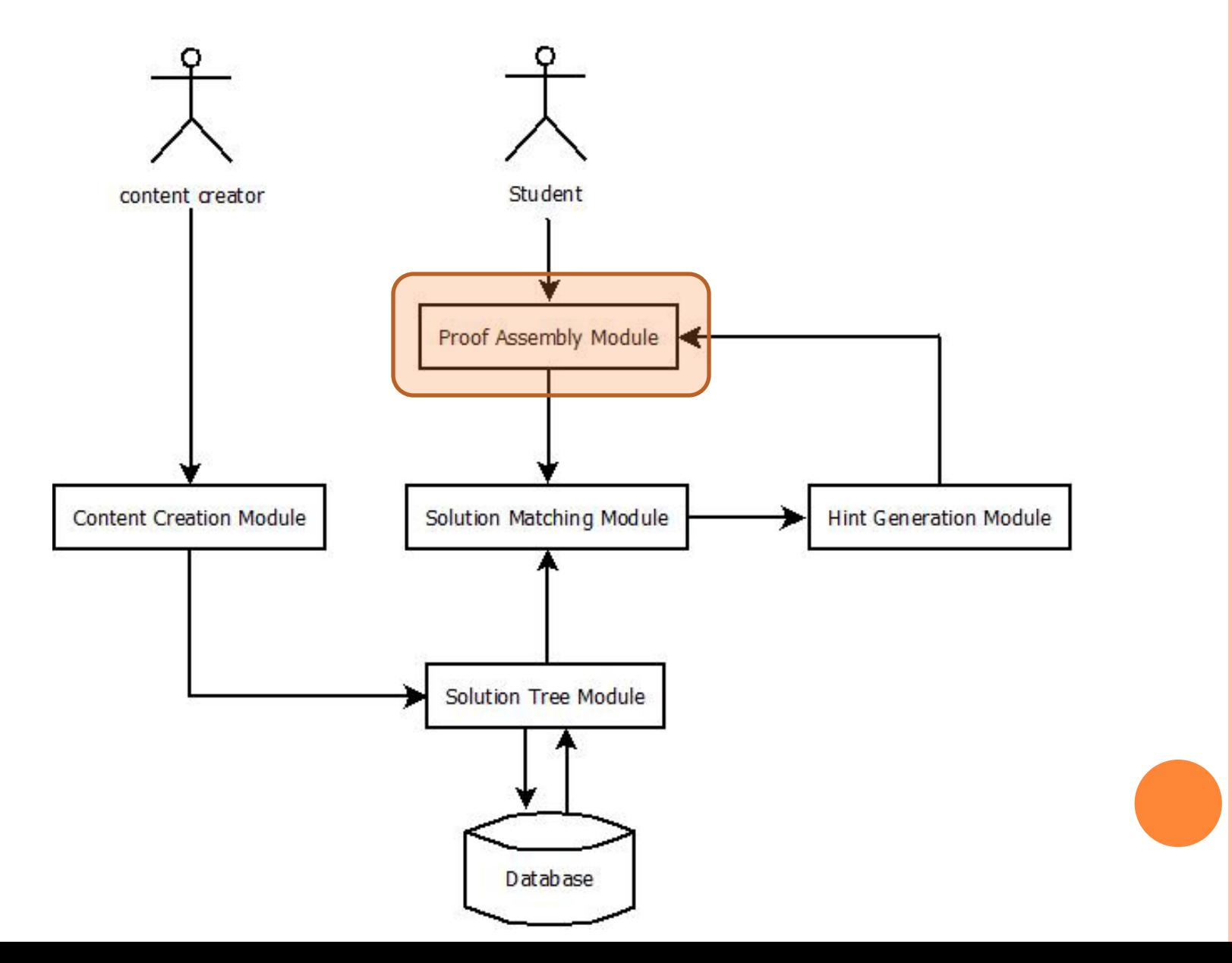

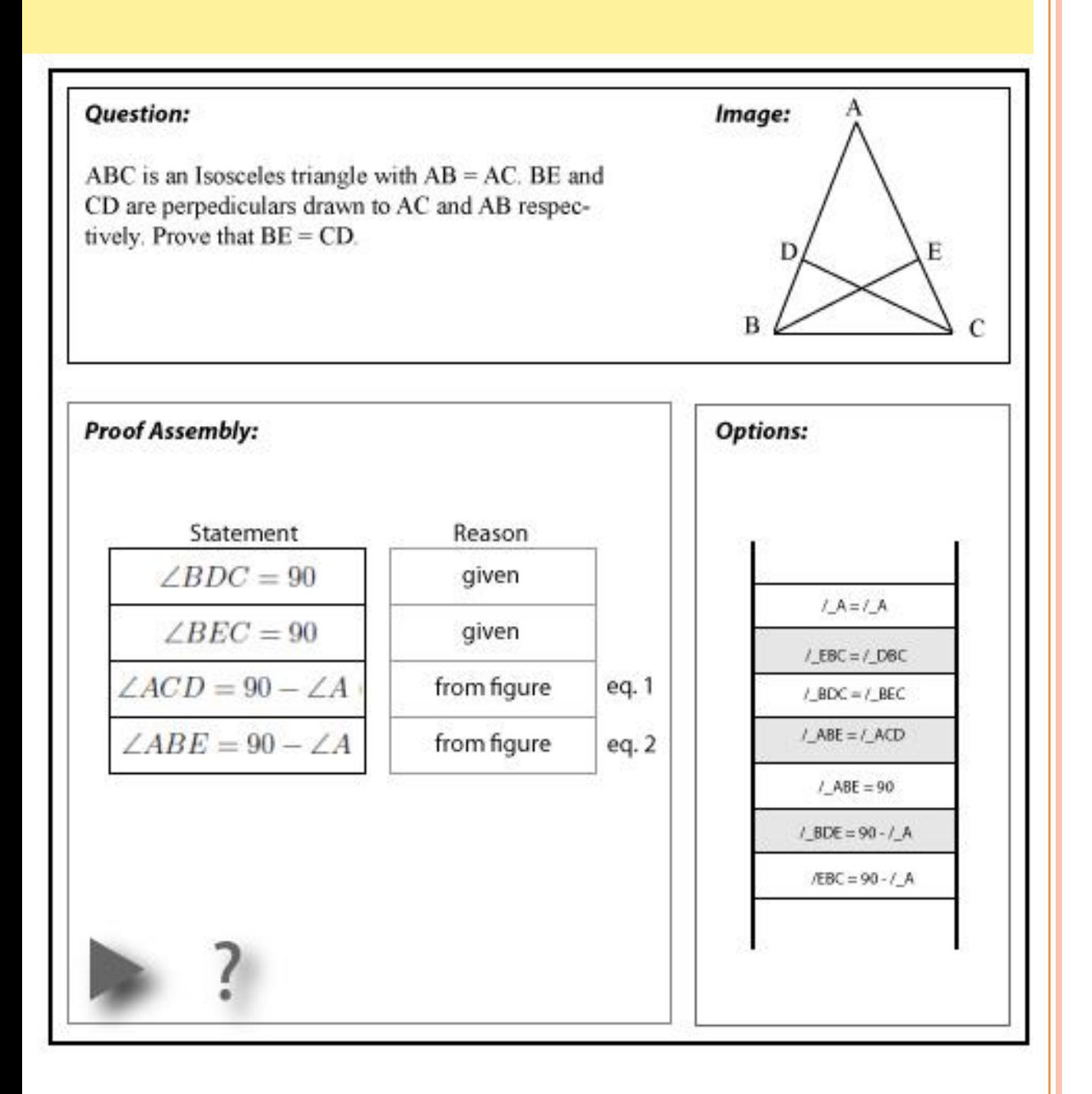

#### **PROOF ASSEMBLY**

The student chooses an option from the options stack and drags it to the proof assembly area

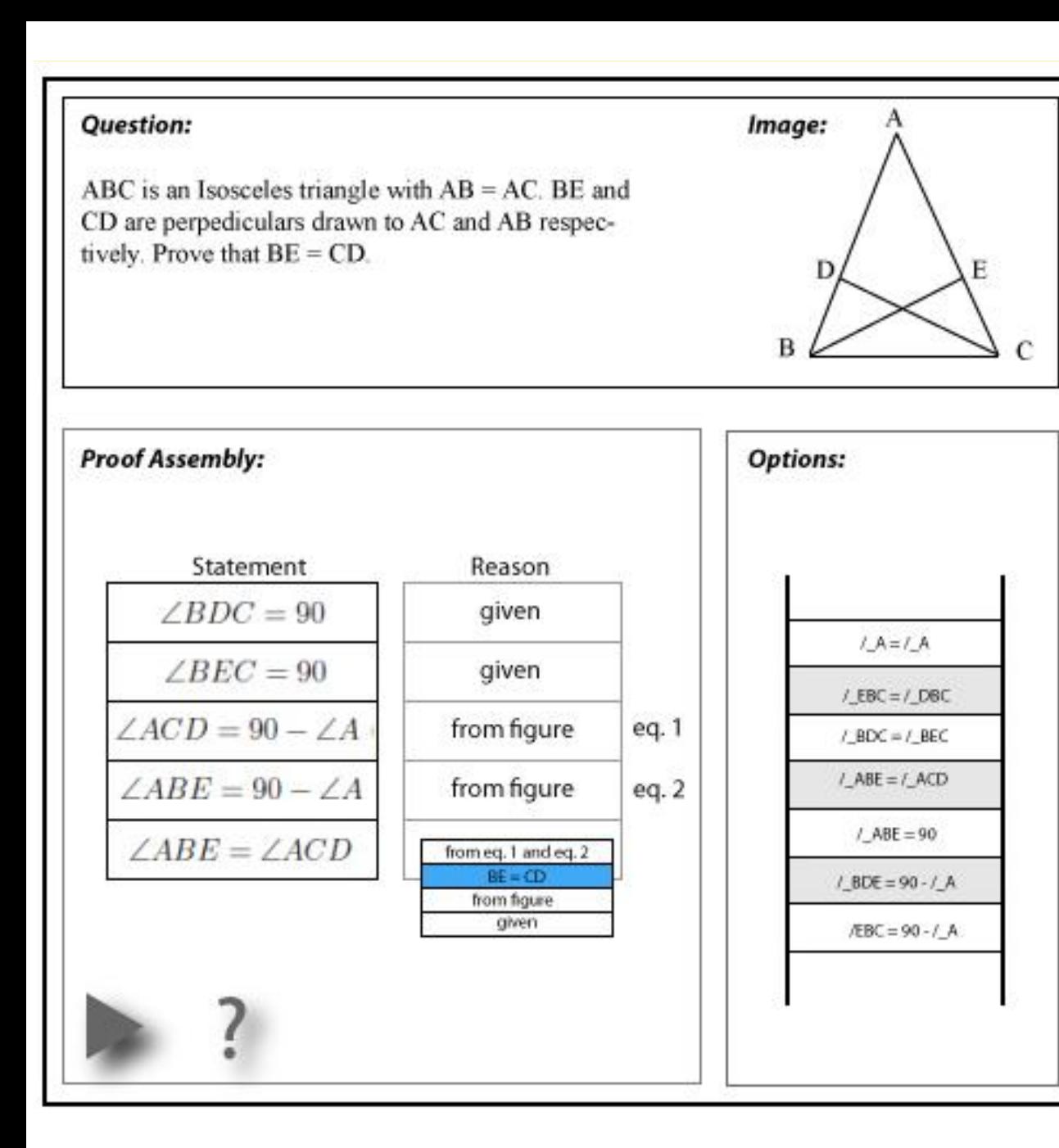

#### **PROOF ASSEMBLY**

As soon as he drags and drops an assertion, a drop down menu appears from which the student has to choose a reason for the assertion

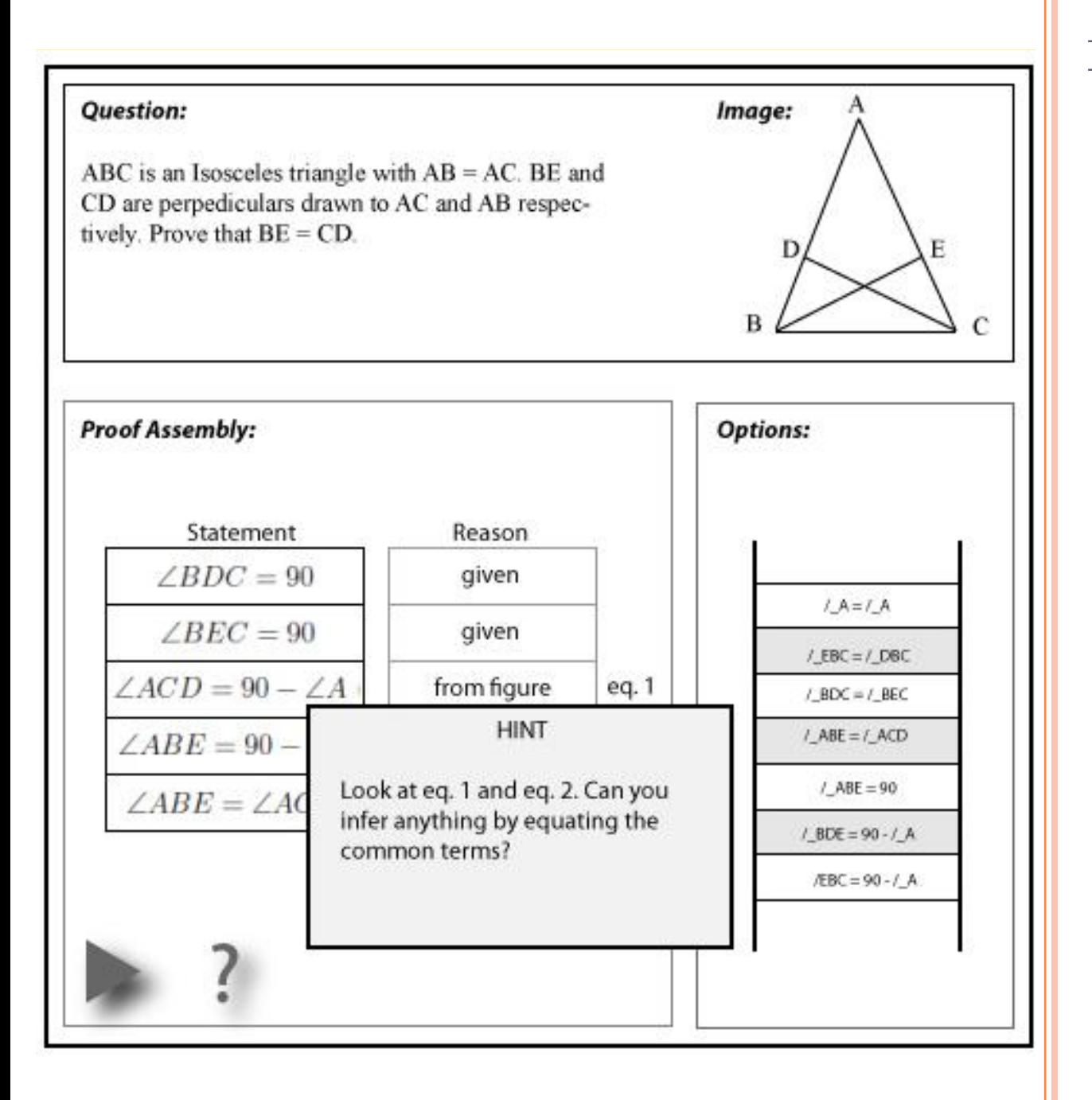

#### **PROOF ASSEMBLY**

If he makes a mistake or if he presses the "next step" or "hint" button, the hint generation module is called which will give a hint

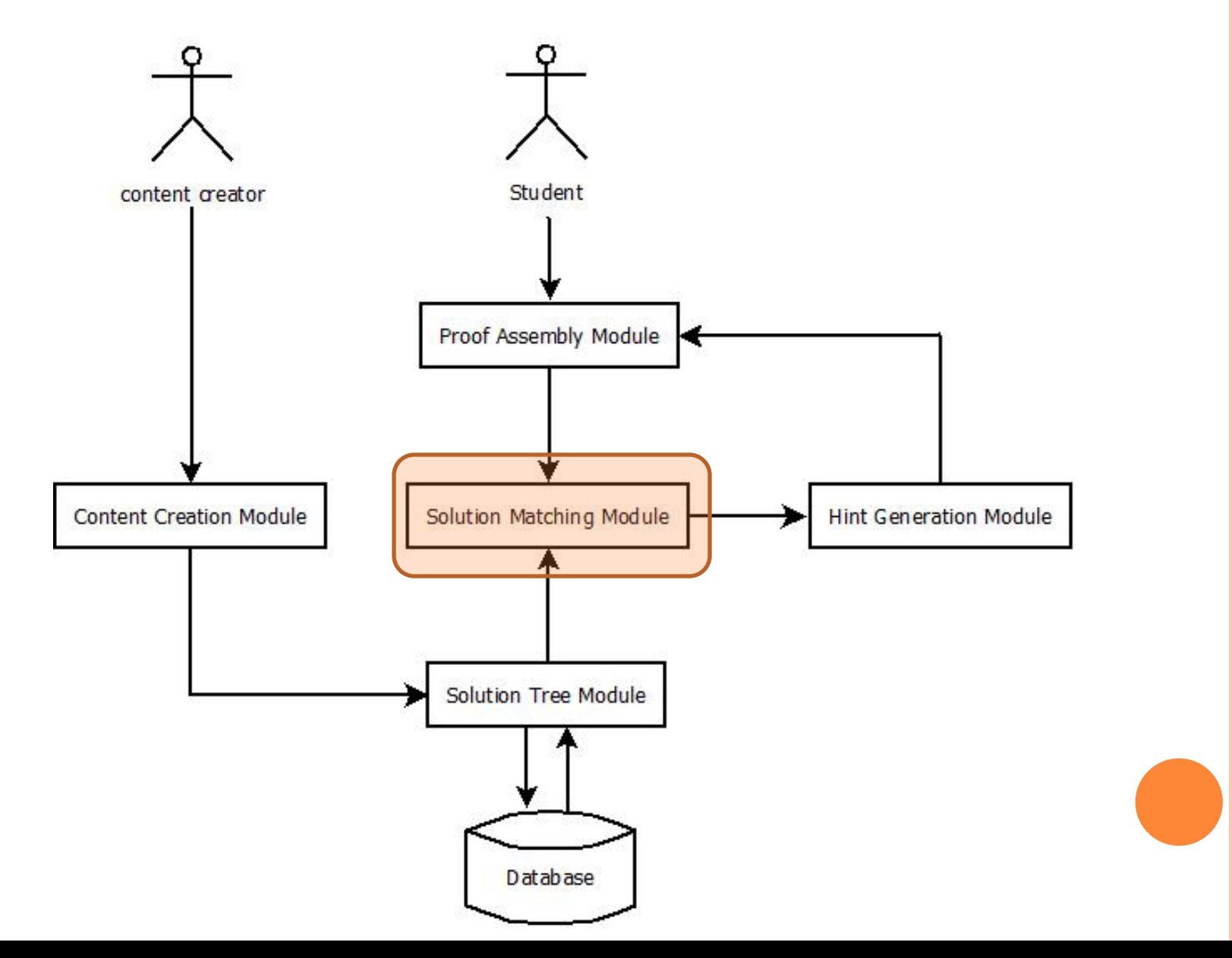

- **o** Reacts to what the student is doing
- Traverses through GST and determines the next course of action
- **o** Invokes Hint generation module when required

#### **o** Solution Matching Algorithm

- *this.children()* returns an array of all children of a node in GST
- *this.parents()* returns an array of all parents of a node n in GST
- *Entered\_list* list of all nodes that have been entered as solution steps
- *Allowed\_list* List of all nodes that are valid as a next step
- *refreshAssertionStack( )* refresh options in assertion stack
- *refreshAllowedList* ( ) refreshes the allowed list every step

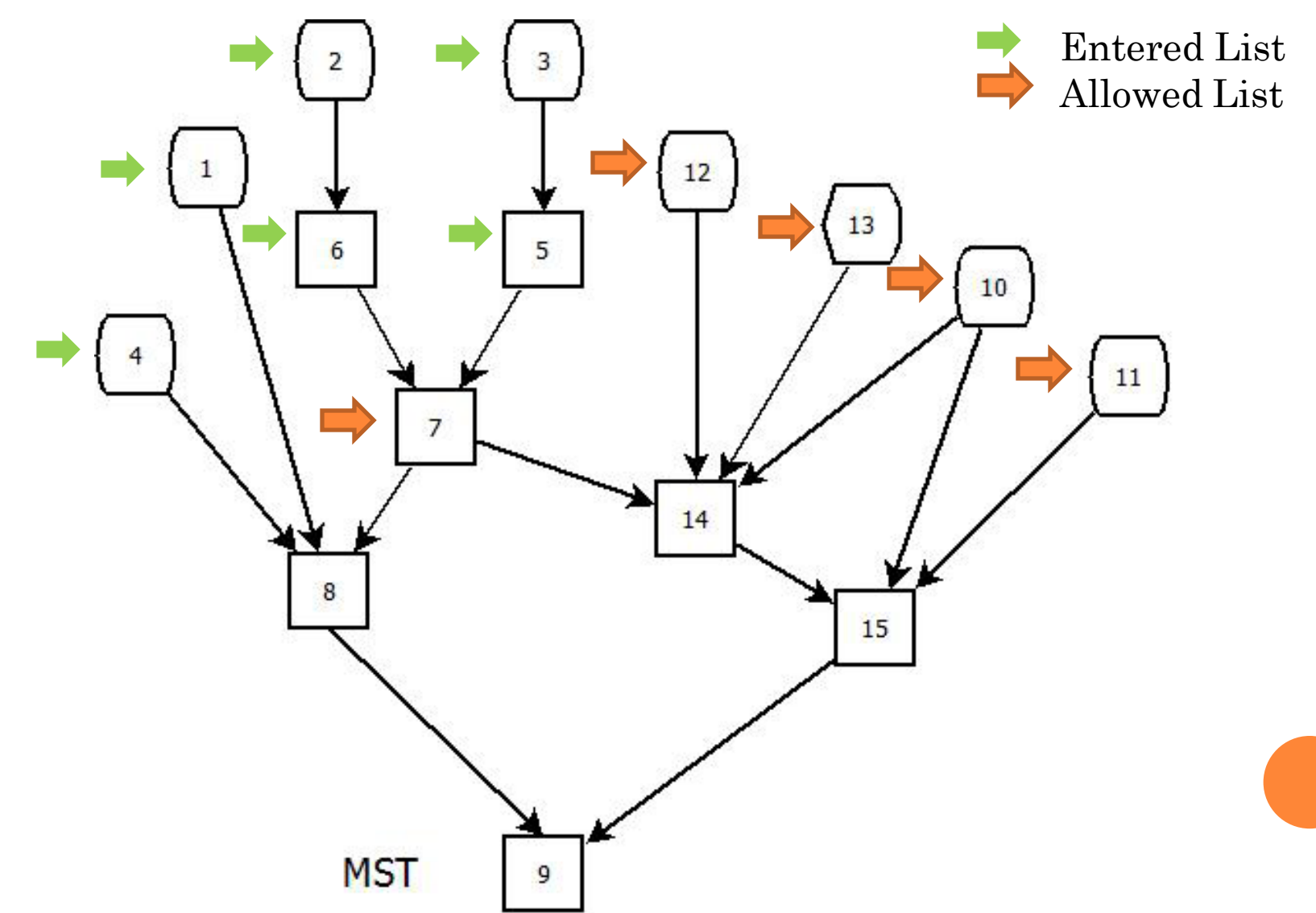

![](_page_52_Figure_1.jpeg)

![](_page_53_Figure_1.jpeg)

#### o Algorithm for refreshAllowedList()

```
refreshAllowedList(n)
for each child m of n;
\bf{d}if all parents of m are in entered list then
      add m to allowed_list;
   end
end
```
#### Algorithm for SolutionMatching

if assertion AND reason are correct then add node n to entered\_list;  $refreshAllowed(n);$ refreshAssertionStack(); else callHintGenerationModule(); end

![](_page_56_Figure_1.jpeg)

#### Some ideation:

- If Assertion is wrong
	- If there is a problem specific hint in the GST, then give that hint
- If Assertion is correct and reason is wrong Hint could be definition of the wrong selected option
- If the student presses the hint button Look at the allowed list and point to one of the nodes
- If the student presses the next step button pick one of the nodes in allowed list that is not a G-node

- ET 801 Course Project
	- Took three standard textbook geometry problems
	- First Iteration
		- Wrote down all possible solutions using domain knowledge
		- Wrong options created for each solution step
	- Second Iteration
		- Extracted patterns in hints and tried to generalize them
	- Third Iteration
		- Wrote down rules for hint generation based on known misconceptions

#### **Classification of System Responses**

- *r0*: Assertion is correct and reason is the correct explanation
- *r1*: correct response proceed to next step
- *r2*: you cannot deduce statement with the information you have
- *r3*: The opposite sides of a parallelogram are always equal but adjacent sides need not be equal.
- *r4*: Reason is not the correct justification for #statement
- *r5*: You cannot deduce it from figure alone
- *r6*: The statement is correct but it may not be useful in the solution

#### **Generated Hints based on Responses**

- *h1*: Identify what is given in the question first
- *h2*: Observe the pair of triangles and see if you can deduce anything
- *h3*: definition of wrong answer
- *h4*: You want to prove statement. See if you can deduce it from the information you have.
- **h5**: You have already proved statement. Try to use that in the next step.
- *h6*: Are you sure you have all the information to make this assertion?
- *h7*: study the figure carefully and see if you can choose an assertion
- *h8*: Are you sure all the dependencies are accounted for?
- *h9*: You have already deduced statement, try to use that result

# **FUTURE WORK**

**o** Interfaces and Hint Generation

![](_page_61_Figure_2.jpeg)

# FUTURE WORK

#### Interfaces and Hint Generation

#### **o** Evaluation

- User Experience
- Learning Objectives
- **o** Integration
	- Student activity logging
	- Mining for new misconceptions
- Expanding the Scope of the System
	- Other areas of mathematics
	- Towards a typing based input

#### REFERENCES

- 1. William Curtis. How to Improve Your Math Grades. Occam Press California, 2538 Milvia St. Berkeley, CA 94704- 2611, 2008. chap. 1.
- 2. David Foster. Assessing Mathematical Proficiency, volume 53. MSRI Publications, 2007. Chap. 12.
- 3. Brian Grossman. Intelligent algebraic tutoring based on student misconceptions. Master's thesis, Massachusetts Institute of Technology, 1996.
- 4. Adobe Inc. Adobe ex documentation, June 2011.
- 5. http://www.adobe.com/devnet/ex/documentation.html
- 6. Berinderjeet Kaur. Some common misconceptions in algebra. Teaching and Learning, 11(2),33-39, 1990.
- 7. Lindsay M. Keazer. Students' misconceptions in middle school mathematics Master's thesis, Ball State University Muncie, Indiana, 2003.
- 8. K. R. Koedinger and A. T Corbett. Cognitive tutors: Technology bringing learning science to the classroom. The Cambridge Handbook of the Learning Sciences, 2006.
- 9. Roblyer M. and Doering A. Integrating Educational Technology into Teaching. Pearson Education, 5th edition, 2009.
- 10. M. Matz. Towards a process model for high school algebra errors. Intelligent tutoring systems (pp. 25-50), 1982.
- 11. Robert McCormick. Conceptual and procedural knowledge. International Journal of Technology and Design Education, 7:141{159, 1997.

#### REFERENCES

- 12. http://www.mindspark.in Mindspark
- 13. Alwyn Olivier. Handling pupils' misconceptions. Mathematics Education for Pre-Service and In-Service, 1992. page 193-209
- 14. Learn Quebec. Algebra: Some common misconceptions, August 2010. Algebra misconceptions with visuals.
- 15. J. Ryan and J. Williams. Mathematics 4-15: learning from errors and misconceptions. Open University Press Maidenhead, 2007.
- 16. World Wide Web Consortium (W3C). www.w3.org/xml, June 2011.
- 17. www.counton.org. Misconceptions in mathematics, August 2010.
- 18. http://www.counton.org/resources/misconceptions/.
- 19. www.toptenreviews.com. Algebra software review.
- 20. Zhicheng Zhang. Carnegie learning cognitive tutor algebra 1 and geometry followup report. 2007.